数显三相多功能液晶仪表

# 上海仪歌电气有限公司

# **(LCD)**使用说明书

# **Products Instructions**

非常感谢您使用本公司数显电力仪表,使用产品前请仔细阅读本说明书!

## 一、概述

多功能电力仪表是一种具有可编程测量、显示、数字通讯和电能脉冲输出等功能 的多功能电力仪表,能够完成电量测量、电能计量、数据显示、采集及传输,可广泛应 用变电站自动化,配电自动化、智能建筑、企业内部的电能测量、管理、考核。测量 精度为 0.5 级、实现 LED 现场显示和远程 RS-485 数字接口通讯,采用 MODBUS-RTU 通 讯协议。

### 二、技术参数

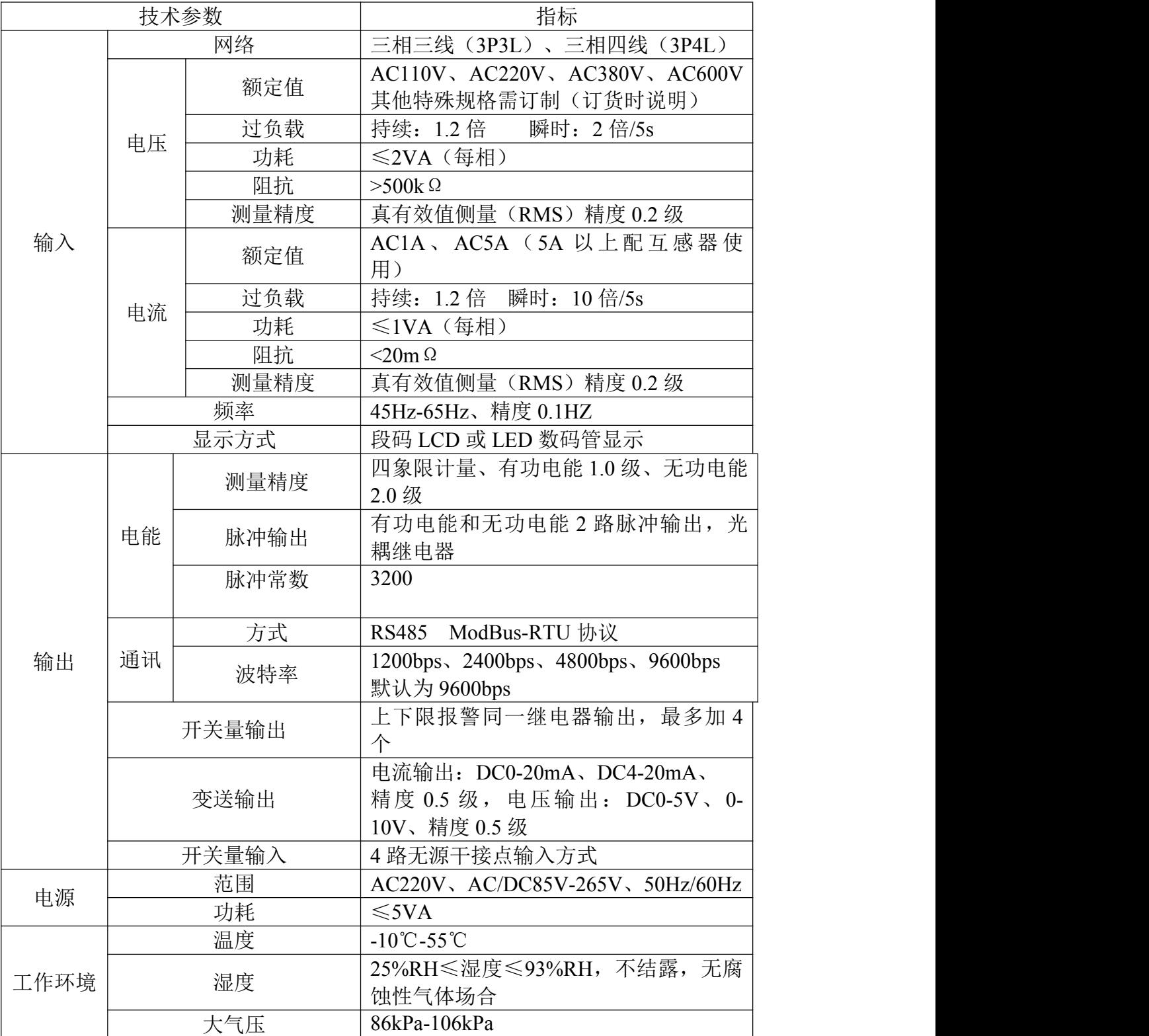

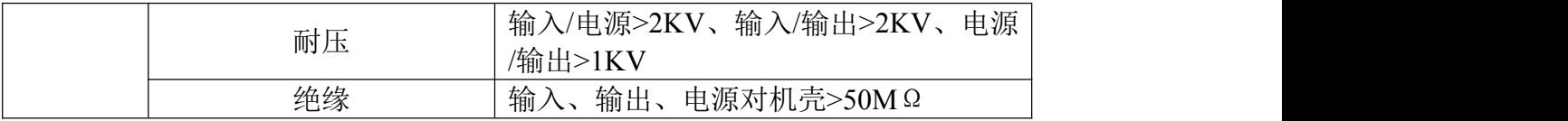

- 1)辅助电源:多功能电力仪表具备通用的(AC/DC)电源输入接口,若不作特殊声明, 提供的是 AC220V 电源接口的标准产品, 保证所提供的电源适用于该系列的产品, 以防止损坏产品,如要特殊供电电压如 AC/DC85V-265V、AC380V 等可订做,订 货时请注明。 注:采用交流供电时, 建议在火线一侧安装 1A 保险丝, 电力品 质较差时,建议在电源回路安装浪涌抑制器防止雷击,以及快速脉冲群抑制器。
- 2)输入信号:多功能电力仪表采用了每个测量通道单独采集的计算方式,保证了使用 时完全一致对称,其具有多种接线方式。适用于不同的负载形式。注:具体接线及 仪表参数(脉冲常数等)见仪表所带接线图。
- 3) 电压输入:输入电压应不高于产品的额定输入电压(100V或 400V), 若无注明, 出厂为 AC0~500V、高于 500V应考虑使用 PT,在电压输入端须安装 1A 保险丝。
- 4)电流输入:标准额定输入电流为 5A,大于 5A 的情况应使用外部 CT。如果使用的 CT 上连有其它仪表,接线应采用串接方式,去除产品的电流输入连线之前,一定要先 断开 CT 一次回路或者短接二次回路。建议使用接线排,不要直接接 CT, 以便拆装
- 5)要确保输入电压、电流相对应,顺序一致,方向一致;否则会出现功率和电能的数 值和符号错误!!!
- 6) 仪表输入网络的配置根据系统的 CT 个数决定, 在 2 个 CT 的情况下, 选择三相三线 两元件方式;在 3 个 CT 的情况下, 选择三相四线三元件方式。仪表接线、仪表编 程中设置的输入网络 NET 应该同所测量负载的接线方式一致,不然会导致仪表测量 的电压或功率不正确。其中在三相三线中,电压测量和显示的为线电压;而在三相 四线中,电压测量和显示为电网的相电压

### 三、编程和使用

3.1 测量显示: 多功能电力仪表可测量电网中的电力参数有: 相电压 Ua、Ub、 Uc;线电压 Uab、Ubc、Uca;电流 Ia、Ib、Ic;总有功功率 P、总无功功率 Q、功率因 素 COS、总视在功率 S; 频率 HZ 以及有功电能、无功电能。所有的测量电量参数全部 保存仪表内部的电量信息表中,通过仪表的数字通讯接口可访问采集这些数据。而对 于不同的型号的仪表,其显示内容和方式却可能不一致,请参考具体的说明。所有的 电量参数的计算方法采用如下公式的数字化的离散方法,具体为:

| 公式                                                                            | 备注              | 公式                           | 备注              |                              |
|-------------------------------------------------------------------------------|-----------------|------------------------------|-----------------|------------------------------|
| ∪=√╁åぱ                                                                        | 电压有效值           | $P_s = UI$                   | 单相视在功率<br>周期平均值 | P>0<br>P < 0                 |
| $I = \sqrt{\frac{1}{N} \sum_{i=1}^{N} I_{n}^{2}}$                             | 电流有效值           | $Cos\theta = P_p/P_s$        | 功率因数            | Q>0<br>Q > 0                 |
| $Pp = \frac{1}{N} \sum_{i=1}^{N} i_n v_n$                                     | 单相有功功率<br>周期平均值 | $P_q = \sqrt{P_e^2 - P_r^2}$ | 无功功率            | P>0<br>P < 0<br>Q<0<br>Q < 0 |
| $P = \frac{1}{N} \sum_{n=1}^{N} (I_{an}u_{an} + I_{bn}u_{bn} + I_{cn}u_{on})$ | 总有功功率<br>周期平均值  | $W = f p dt$                 | 电能              |                              |

其中 P>0, 累计的有功电能量是有功电能吸收, P<0, 累计的有功电能是有功电能。 释放 Q>0,累计的无功电能是无功电能感性,Q<0,累计的无功电能是无功电能容 性。

#### **3.2** 面板说明

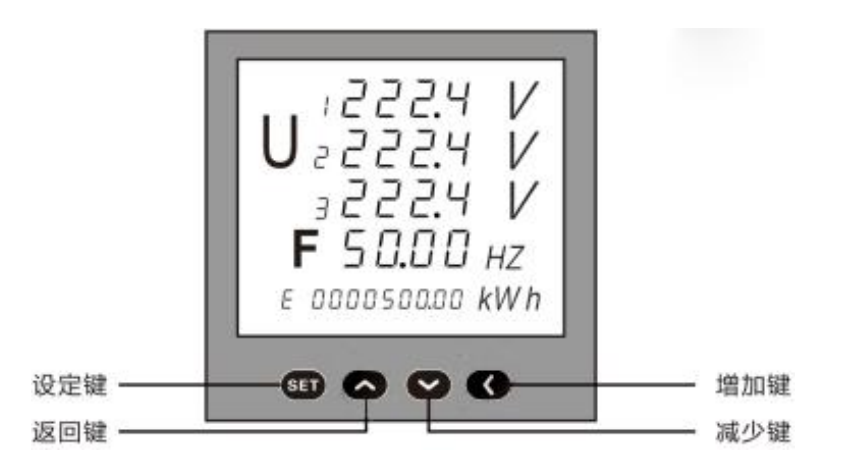

#### **3.3** 按键功能说明

设定键: 测量显示状态下, 按该键进入编程模式, 仪表提示输入密码"codE", 输 入正确的密码(0001)后,可对仪表进行编程、设置。编程模式下,用于确认菜单项目的 选择和参数值的修改。

返回键:编程模式下,在选择菜单项目时用于返回上级菜单;仪表在循环显示参 数显,可以按返回键固定显示参数,再次按一次即重新回到循环显示模式;

增加键: 编程模式下, 在选择菜单项目时用于菜单项目向下翻页; 在修改参数值 时用于将参数值递增;测量显示状态下,按此键可将显示界面向下翻页。

减少键: 编程模式下, 在选择菜单项目时用于菜单项目向上翻页; 在修改参数值 时用于将参数值递减;测量显示状态下,按此键可将显示界面向上翻页。

#### **3.4** 显示方式说明

通过对菜单中的"diSP"参数编程,可选择以下 11 种显示方式之一, 亦可按"增加 键"或"减少键"来手动切换显示方式,手动切换显示后 5 秒自动返回设定的固定显示方 式。 表 1:

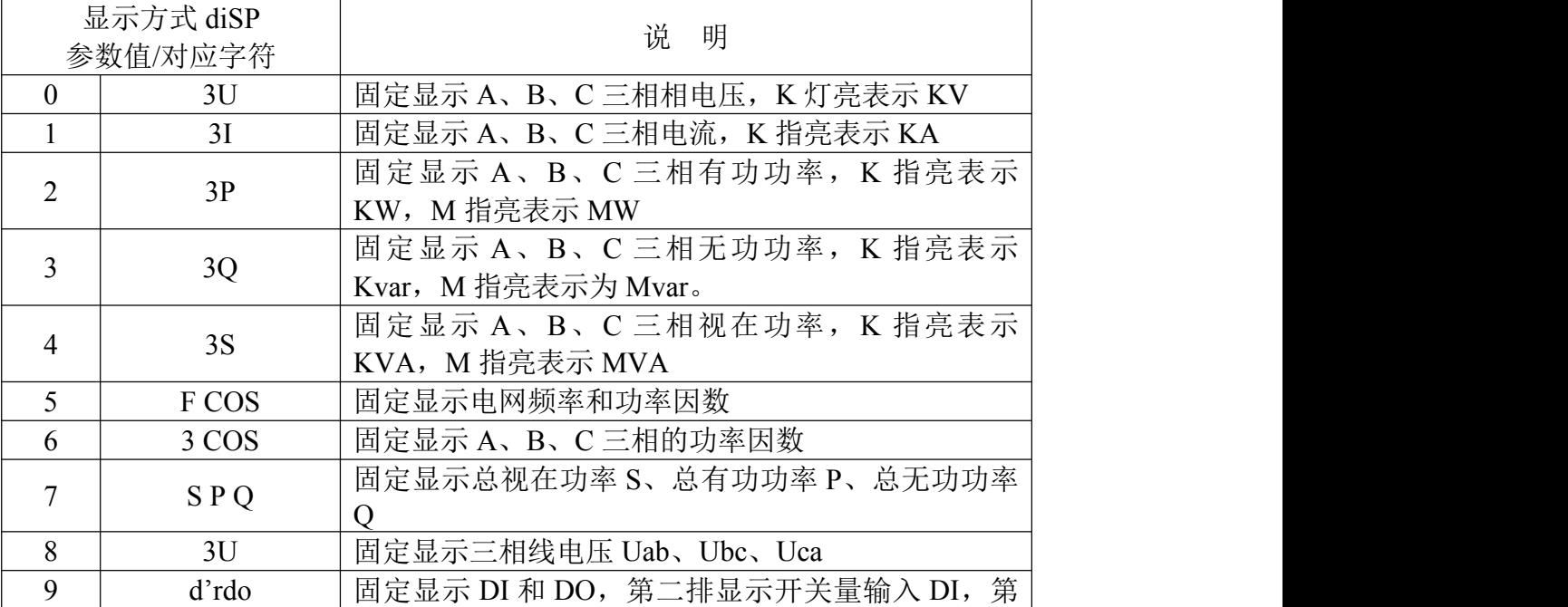

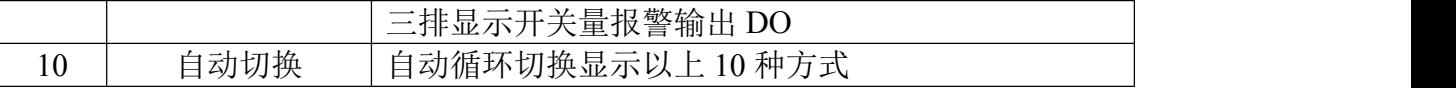

## 四、菜单编程

菜单的组织结构如下,用户可根据实际情况选择适当的编程设置参数

| 第一层             | 第二层                | 第三层           | 描述                                       |
|-----------------|--------------------|---------------|------------------------------------------|
| 密码              |                    | 密码数据          | 当输入的密码正确时才可以进入                           |
| (CODE)          |                    | $(0-9999)$    | 编程。默认密码: 0001                            |
| 系统设置            | 显示方式<br>disp       | 见表 3          | 选择固定显示某项或是自动循环<br>显示                     |
| <b>SET</b>      | 电能清零<br>CLr.E      | <b>YES</b>    | 确认后, 电能清零                                |
|                 | 网络<br><b>NET</b>   | N.3.4 和 N.3.3 | 选择输入网络 nEt<br>n3.3 表示三相三线<br>n3.4 表示三相四线 |
| 信号输入            | 电压范围<br>U. SCL     | 400V 和 100V   | 选择测量电压信号的量程                              |
| <b>INP</b>      | 电流范围<br>I. SCL     | 5A 和 1A       | 选择测量电流信号的量程                              |
|                 | 电压变比<br><b>PT</b>  | $1 - 9999$    | 设置电压信号变比<br>例:10KV/100V=100              |
|                 | 电流变比<br><b>CT</b>  | $1 - 9999$    | 设置电流信号变比<br>例:200A/5A=40                 |
| 通讯参数            | 地址<br><b>ADDR</b>  | $1 - 247$     | 仪表地址范围 1~247                             |
| <b>CONN</b>     | 波特率<br><b>BAUD</b> | 1200~9600     | 波特率 1200、4800、9600                       |
| 开关输出<br>设置 DO-1 | 报警参数地址<br>$0 - 54$ | 参比值<br>0-9999 | 详情请参考报警输出说明                              |
| 开关输出<br>设置 DO-2 | 报警参数地址<br>$0 - 54$ | 参比值<br>0-9999 | 详情请参考报警输出说明                              |
| 开关输出<br>设置 DO-3 | 报警参数地址<br>$0 - 54$ | 参比值<br>0-9999 | 详情请参考报警输出说明                              |
| 开关输出<br>设置 DO-4 | 报警参数地址<br>$0 - 54$ | 参比值<br>0-9999 | 详情请参考报警输出说明                              |
| 模拟输出<br>设置 AO-1 | 变送参数地址<br>$0 - 54$ | 参比值<br>0-9999 | 详情请参考报警输出说明                              |
| 模拟输出<br>设置 AO-2 | 变送参数地址<br>$0 - 54$ | 参比值<br>0-9999 | 详情请参考报警输出说明                              |
| 模拟输出<br>设置 AO-3 | 变送参数地址<br>$0 - 54$ | 参比值<br>0-9999 | 详情请参考报警输出说明                              |

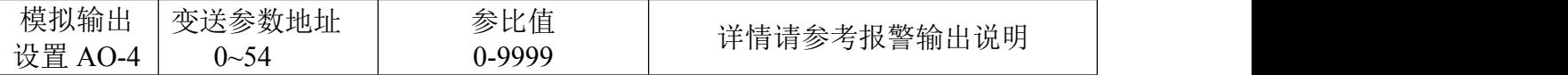

使用要求:所有的仪表在第一次使用的时候,请检查仪表的参数同所在配电系统中需 要的参数的一致性。例如,对于 AC 380V、200A/5A 的线路中需要配置电压量程 AC400V、电流变比 CT=40 的的多功能电力仪表。用户也可以根据实际需要对仪表重 新进行编程设置。同样一个表,对于 400A/5A 的线路中。只需要将 CT 变比"CT"修改 为 80 就可以了。在一般情况下,仪表后面的标签中都标注了仪表的类型参数和出厂设 置参数。

确配置仪表后,按照实际的要求对仪表进行正确的接线,对辅助电源、输 入信号和输出信号按说明书操作说明中进行。

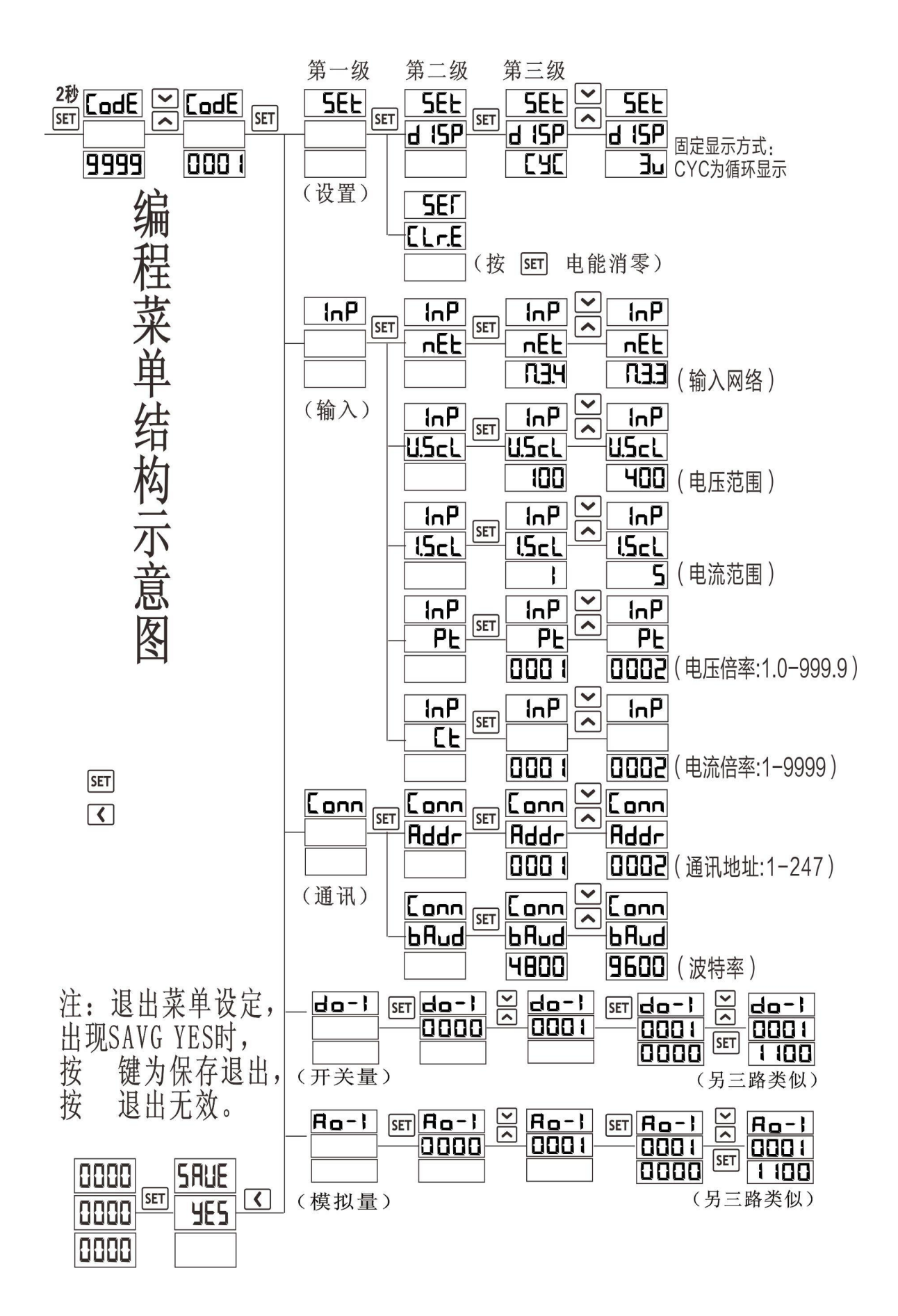

#### 四、数字通讯

多功能电力仪表提供串行异步半工 RS485 通讯接口,采用 MOD-BUS-RTU 协议,各种数据信 息均可在通讯线路上传送。在一条 485 总线上可以同时连接多达 247 个网络电力仪表,每个网络电 力仪表均可以设定其通讯地址(Address NO.),不同系列仪表的通讯接线端子号码可能会不同, 通讯连接应使用带有铜网的的屏蔽双绞线,线径不小于 0.5mm2。布线时应使用通讯线远离强电缆 或其他强电场环境,推荐采用 T 型网络的连接方式。不建议采用星形或其他的连接方式。

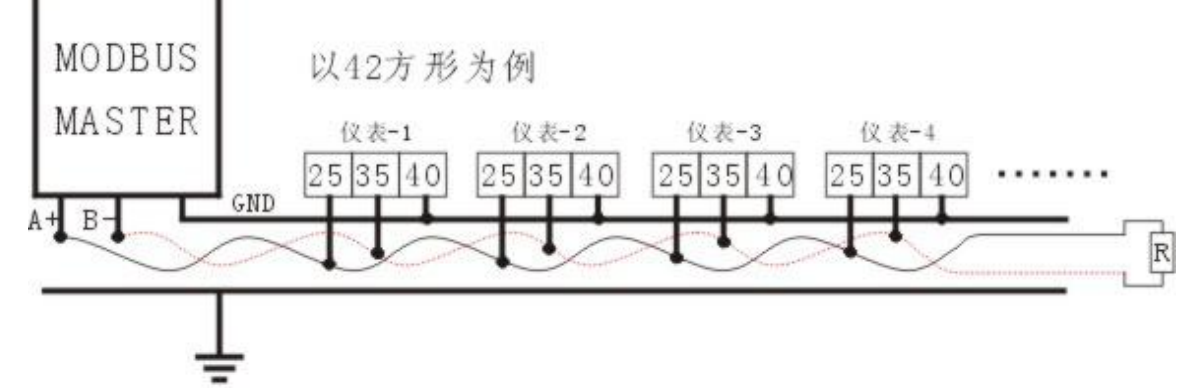

POWER GND

MODBUS/RTU 通讯协议: MODBUS 协议在一根通讯线上采用主从应答方式的通讯连接方 式。首先,主计算机的信号寻址到一台唯一地址的终端设备(从机),然后,终端设备发出的应答 信号以相反的方向传输给主机,即在一根单独的通讯线上信号沿着相反的两个方向传输所有的通讯 数据流(半双工的工作模式)。

MODBUS 协议只允许在主机(PC, PLC 等)和终端设备之间通讯,而不允许独立的终端设 备之间的数据交换,这样各终端设备不会在它们初始化时占据通讯线路,而仅限于响应到达本机的 查询信号。

主机查询:查询消息帧包括设备地址码、功能码、数据信息码、校验码。地址码表明要选中的 从机设备功能代码告之被选中的从设备要执行何种功能,例如功能代码 03 或 04 是要求从设备读寄 存器并返回它们的内容;数据段包含了从设备要执行功能的其它附加信息,如在读命令中,数据段 的附加信息有从何寄存器开始

读的寄存器数量;校验码用来检验一帧信息的正确性,为从设备提供了一种验证消息内容是否正确 的方法,它采用 CRC16 的校准规则。

从机响应:如果从设备产生一正常的回应,在回应消息中有从机地址码、功能代码、数据信息 码和 CRC16 校验码。数据信息码包括了从设备收集的数据: 如寄存器值或状态。如果有错误发 生,我们约定是从机不 进行响应。

传输方式是指一个数据帧内一系列独立的数据结构以及用于传输数据的有限规则,下面定义了 与标准 MODBUS-RTU 协议方式相兼容的传输方式。每个字节的位:1 个起始位、8 个数据位、 (奇偶校验位)、1 个停止位(有奇偶校验位时)或 2 个停止位(无奇偶校验位时)。通讯默认数 据格式为: 波特率 9600pbs,8 个数据位, 1 个停止位, 无校验(n81), 字通讯方式, 按字节收发(byte) 数据帧的结构:即报文格式。

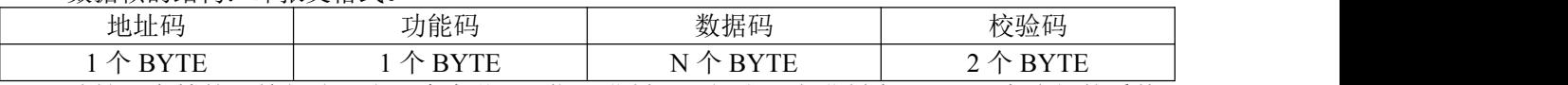

地址码在帧的开始部分,由一个字节(8 位二进制码)组成,十进制为 0~255,在我们的系统 中只使用 1~247, 其它地址保留。这些位标明了用户指定的终端设备的地址,该设备将接收来自与 之相连的主机数据。每个终端设备的地址必须是唯一的,仅仅被寻址到的终端会响应包含了该地址 的查询,当终端发送回一个响应,响应中的从机地址数据告诉了主机那台终端与之进行通信。 功能码告诉了被 寻址到的终端执行何种功能。下表列出多功能电力仪表所支持的功能码,以及

它们的意义和功能。

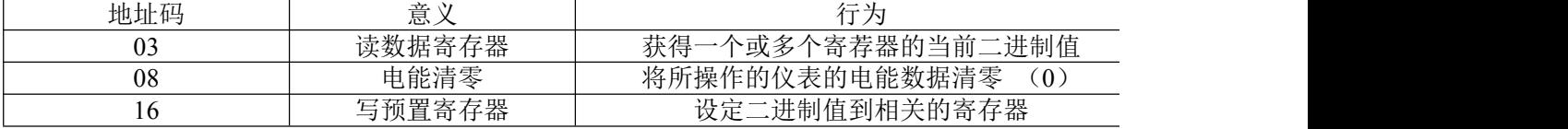

数据码包含了终端执行特定功能所需要的数据或者终端响应查询时采集到的数据。这些数据的

内容可能是数值、参考地址或者设置值。例如:功能域码告诉终端读取一个寄存器,数据域则需要 反映明从哪个寄存器开始及读取多少个数据,而从机数据码回送内容则包含了数据长度和相应的数 据。

校验码错误校验(CRC)域占用两个字节,包含了一个 16 位的二进制值。CRC 值由传输设备计 算出来,然后附加到数据帧上,接收设备在接收数据时重新计算 CRC 值,然后与接收到的 CRC 域 中的值进行比较。如果这两个值不相等,就发生了错误。

生成一个 CRC 的流程为:

1) 预置一个 16 位寄存器为 FFFFH (16 进制, 全 1), 称之为 CRC 寄存器。

- 2)把数据帧中的第一个字节的 8 位与 CRC 寄存器中的低字节进行异或运算,结果存回 CRC 寄存 **器。**
- 3) 将 CRC 寄存器向右移一位, 最高位填以 0, 最低位移出并检测。
- 4) 上一步中被移出的那一位如果为 0: 重复第三步(下一次移位), 为 1, 将 CRC 寄存器与一个 预设的固定值(0A001H)进行异或运算。
- 5)重复第三步和第四步直到 8 次移位。这样处理完了一个完整的八位。
- 6)重复第二步到第 5 步来处理下一个八位,直到所有的字节处理结束。
- 7)最终 CRC 寄存器的值就是 CRC 的值。

#### 通讯报文举例:

读数据(功能码:**03**):这个功能可使用户获得终端设备采集、记录的数据,以及系统参数。主机 一次请求采集的数据个数没有限制,但不能超出定义的地址范围。下面的例子是从终端设备地址为 12 (OCH) 的从机上,读取 3 个数据 Ia、Ib、Ic(数据帧中数据每个地址占用 2 个字, 也就是 4 个 字节,32 位, Ia 的字地址也是寄存器地址为 15 (OFH) 开始, 数据长度为 6 (O6H) 个字。 查询数据帧(主机)

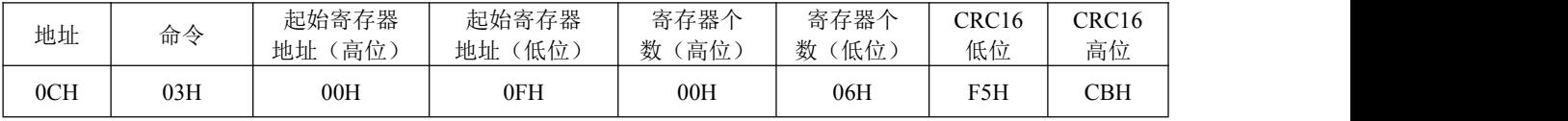

响应数据帧(从机)

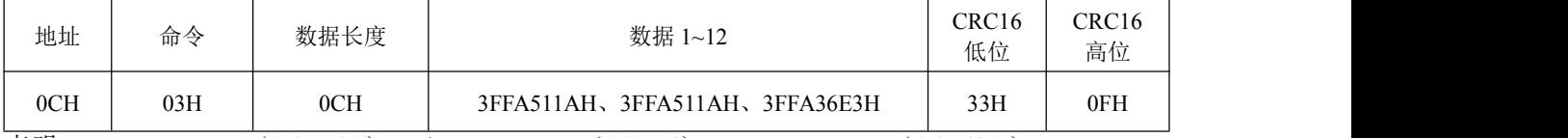

表明: Ia=3FFA511AH (1.9556A)、Ib=3FFA511AH (1.9556)、Ic=3FFA36E3H (1.9548A) 仪表从机响应数据需高低位互换(即高位在后,低位在前)

本公司的数据结构采用了IEEE754数据结构,在此对IEEE754数据结构 做一简介.为便于软件的移植, 浮点数的表示格式应该有统一标准(定义)。 1985年IEEE (Institute of Electrical and Electronics Engineers)提出了IEEE754 标准。该标准规定基数为2, 阶码E用移码表示, 尾数M用原码表示, 根据 二进制的规格化方法, 最高数字位总是1, 该标准将这个1缺省存储, 使得 尾数表示范围比实际存储的多一位。实数 的IEEE754标准的浮点数格式为:

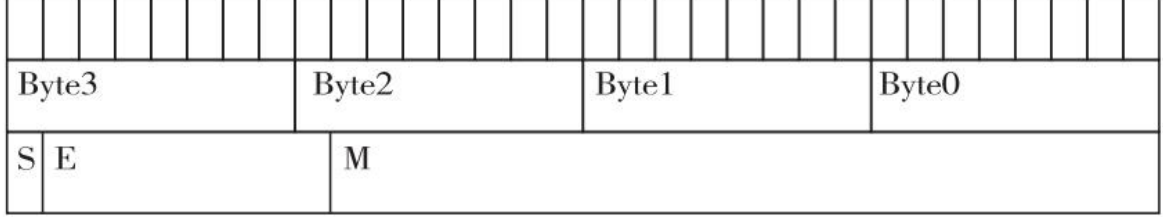

Value= $(-1)$ <sup>-</sup>S<sup>\*</sup>2<sup>-</sup>(E-127)<sup>\*</sup>(1+M)  $M\#2^(-1)+2^(-2)+2^(-3)+...+2^(-23)$ 例如: 0x435C8000

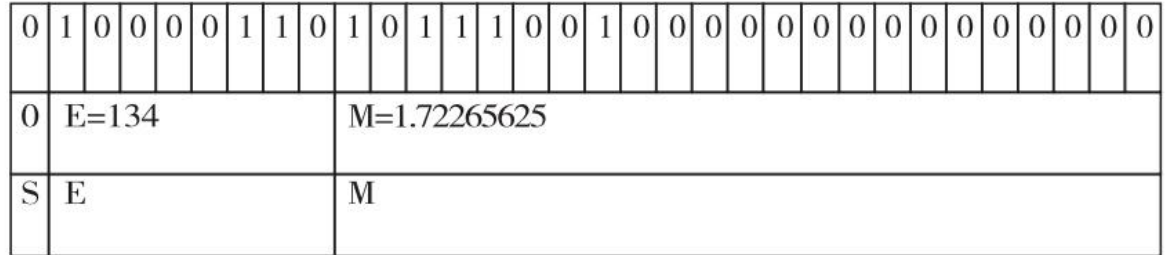

Value= $(-1)^0$ <sup>\*</sup>2<sup> $(134-127)$ \*1.72265265</sup>

 $=1*128*1.72265265$ 

 $= 220.5$ 

如 Ic=3FFA36E3H=1.9548A 是怎么转换来的先把 3FFA36E3H 的 16 进制转换成二进制 0011 1111 1111 1010 0011 0110 1110 0011, 再进入网站 https://www.h-schmidt.net/FloatConverter/IEEE754.html, 是 1 的就打上勾, 0 就空 格,(或是用网站上的公式算也行)如图

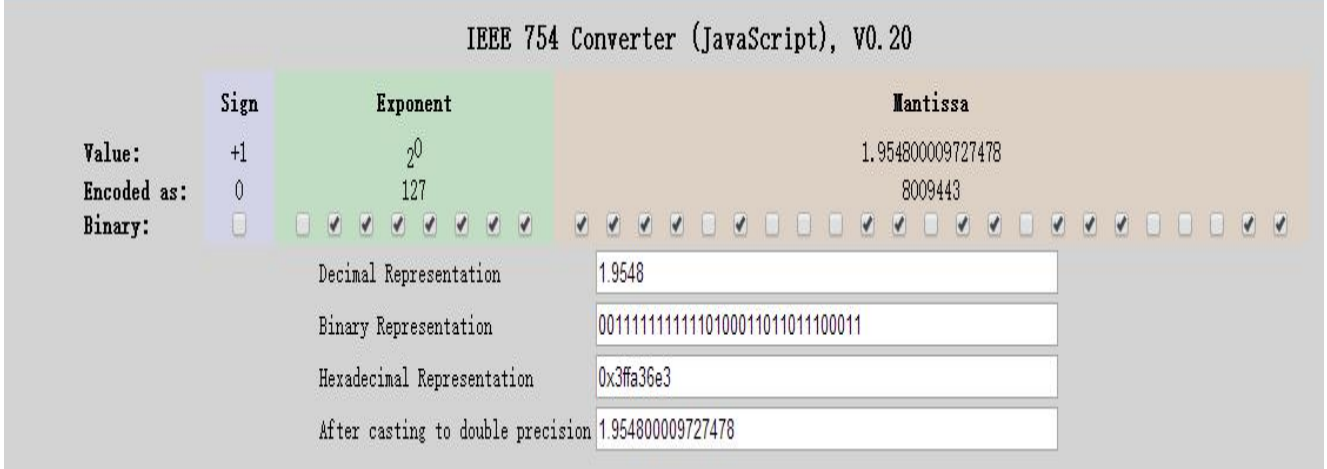

预置数据(功能码:**16**):此功能允许用户改变多个寄存器的内容(需要强调的是所写入的数据为 可写属性参数。个数不超过地址范围,下面的例子是写入电流变比为 400A/5A=80 通讯方式。) 预置数据帧(主机)

| 地址  | 命令  | 起始寄存器<br>地址(高<br>位 | 起始寄存器<br>(低位)<br>地址 | 写入<br>数据   | CRC16<br>低位 | CRC16<br>高位 |
|-----|-----|--------------------|---------------------|------------|-------------|-------------|
| 0CH | 10H | 00H                | 07H                 | 00H<br>50H | 71H         | F4H         |

#### 响应数据帧(从机),表明数据已写入

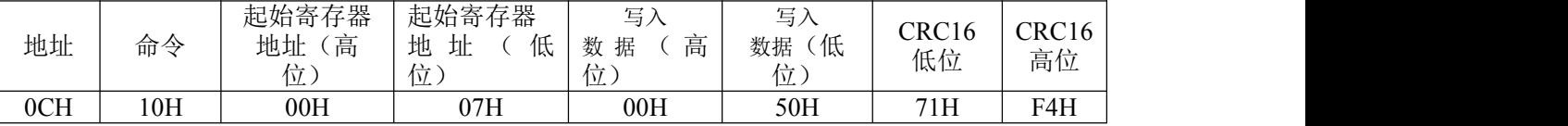

## **MODBUS** 地址信息表:

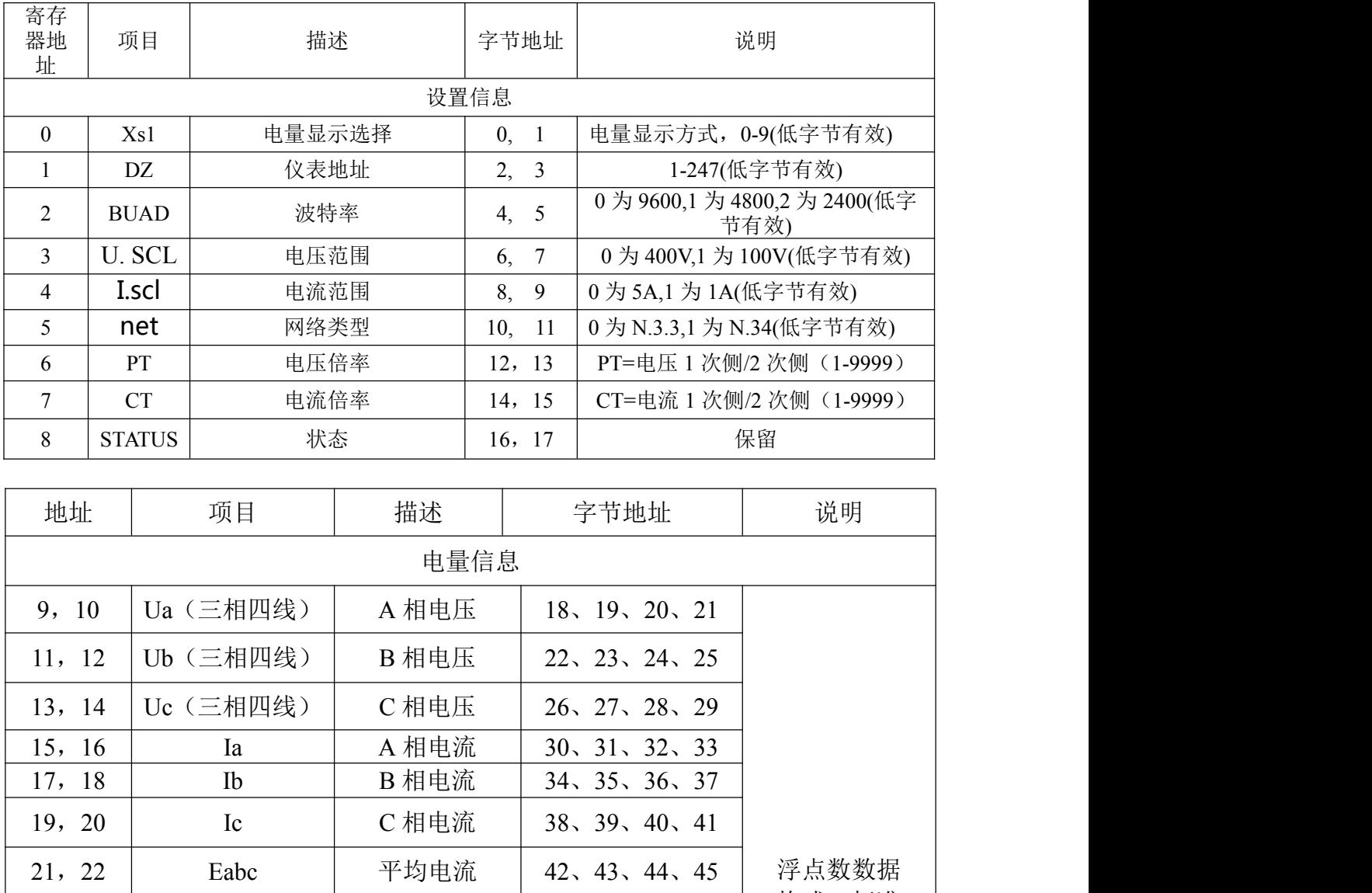

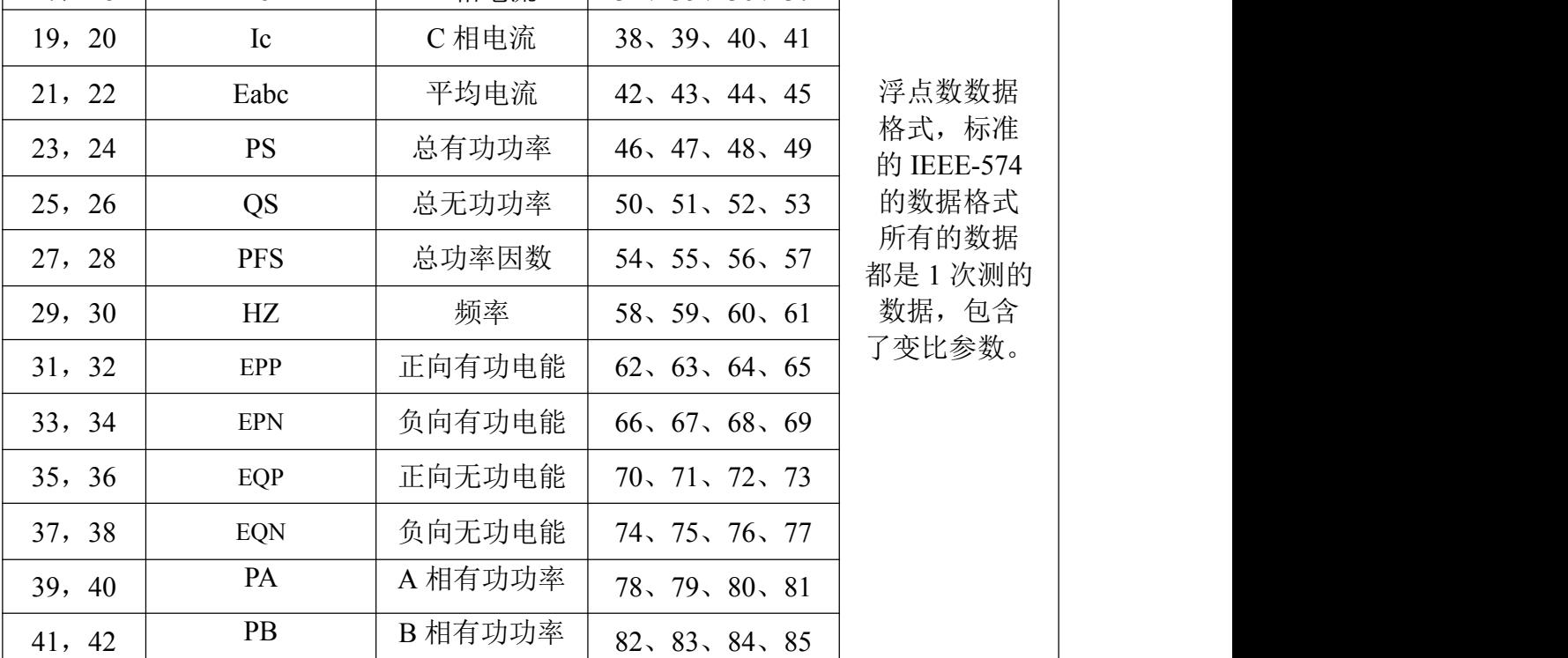

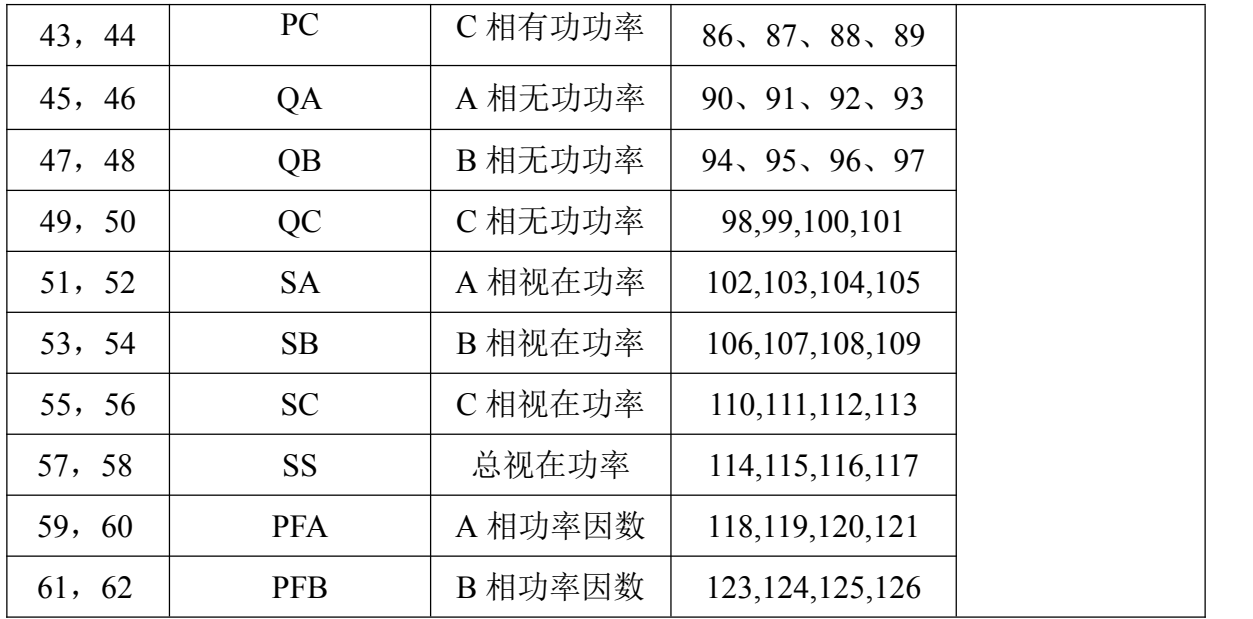

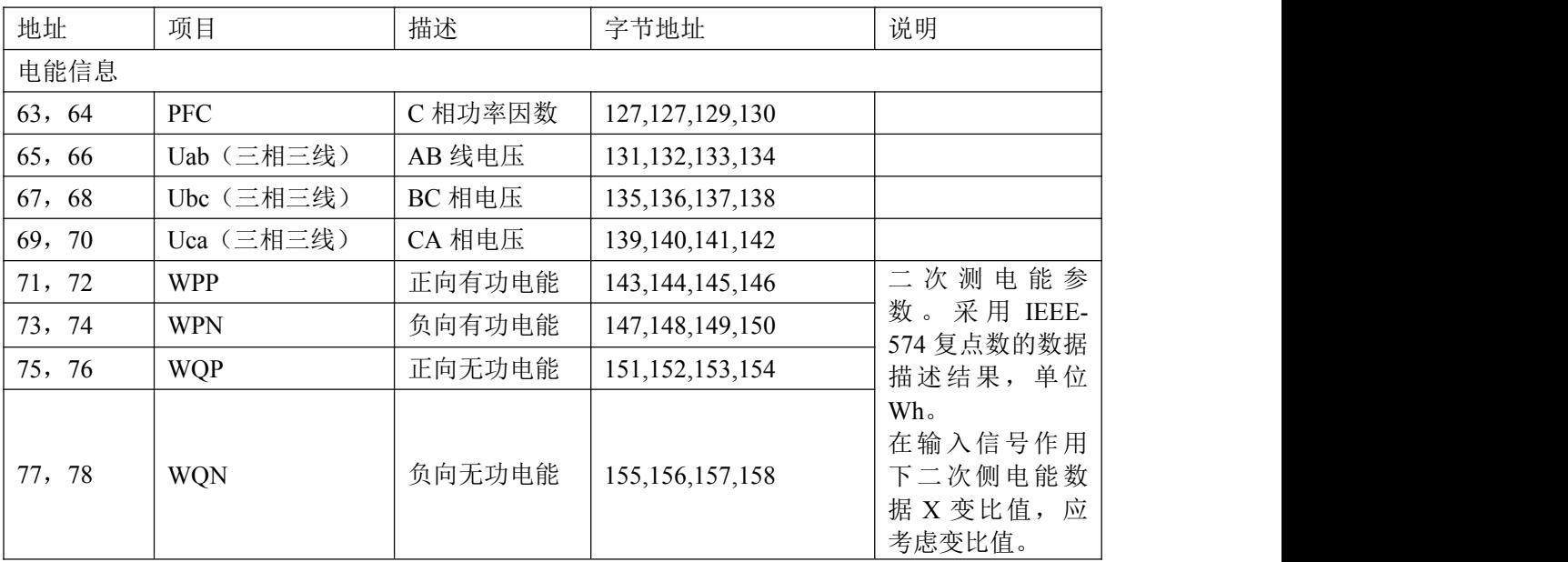

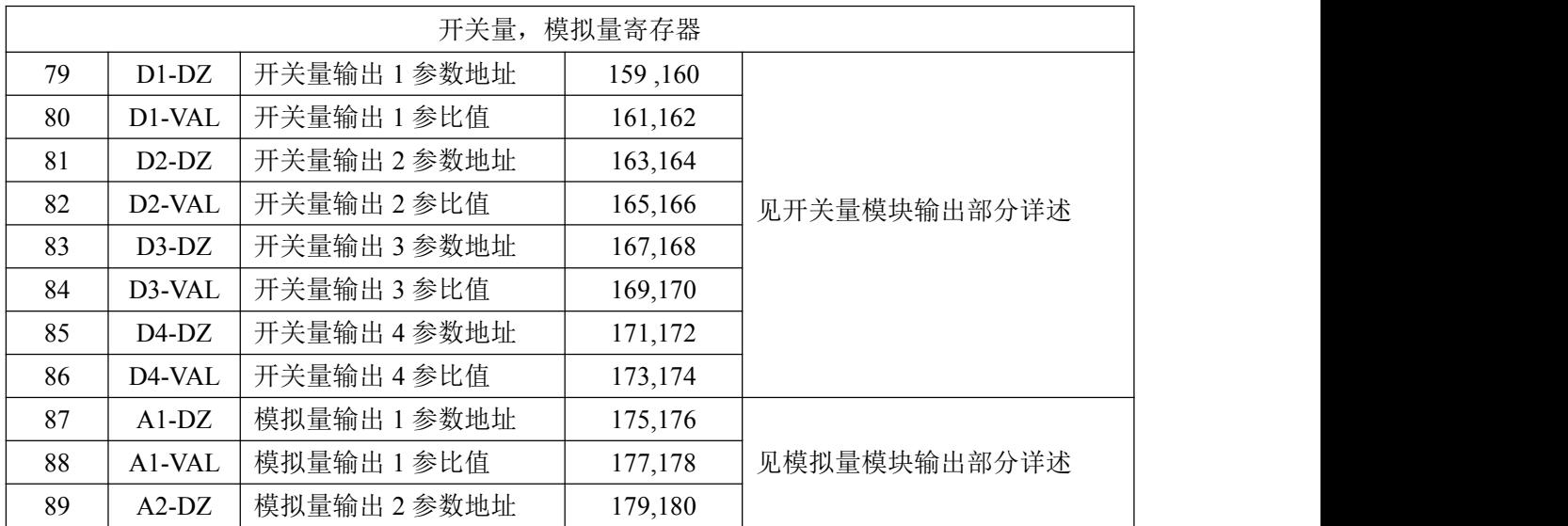

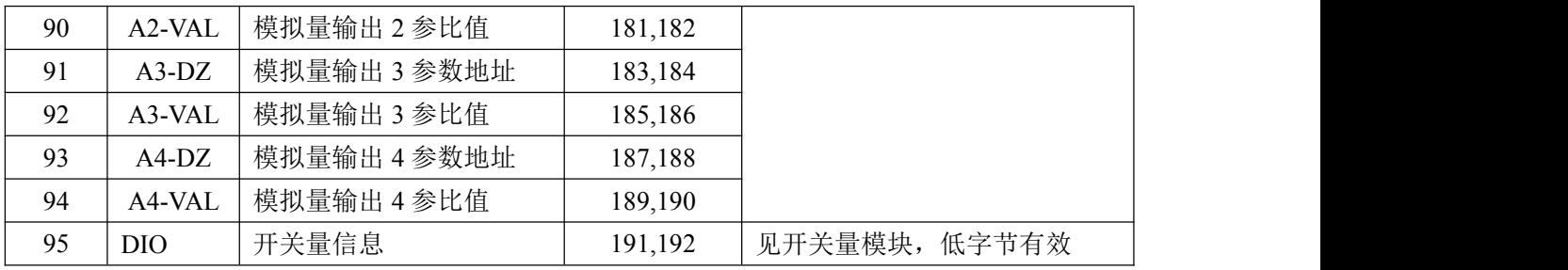

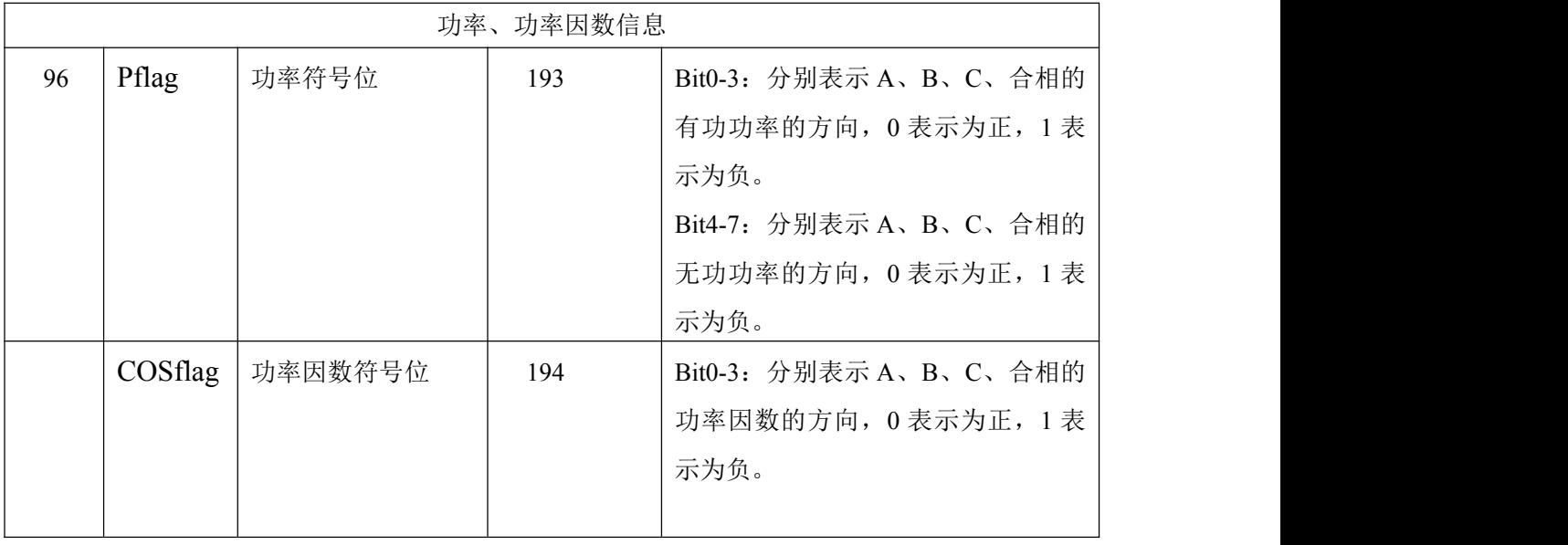

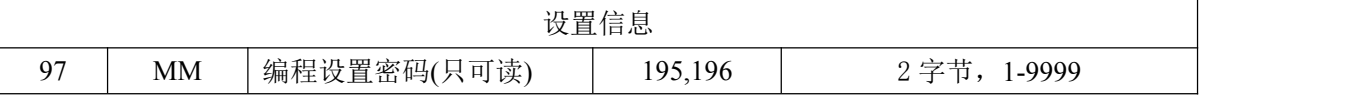

注: IEEE-754 是采用 4 字节的二进制的浮点数来表示一个数据电量, 其数据格式和意义如下:<br> **BYTE1** BYTE2 BYTE3

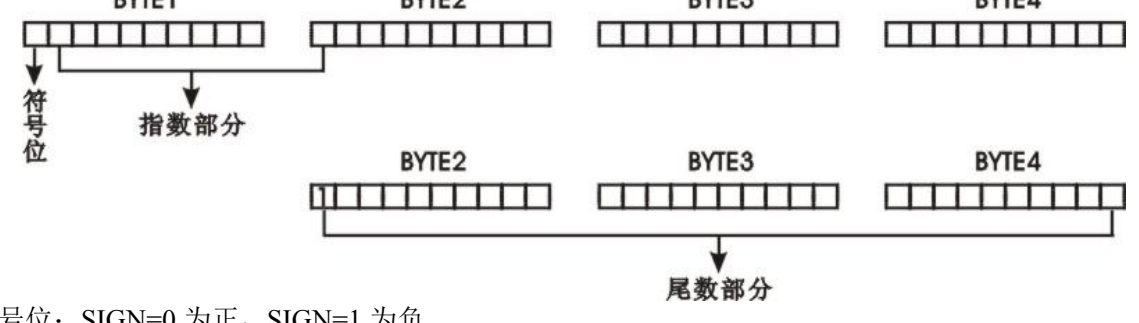

符号位: SIGN=0 为正, SIGN=1 为负。

指数部分: E=指数部分-126。

尾数部分:M=尾数部分补上最高位为 1

数据结果: REAL=SIGN X 2E X M / (256 X 65536)

例如: 主机读电能数据, 从地址表上可以知道电能(正有功吸收)地址为: (字节方式, 兼 容旧标准) 92 (005CH) 长度为 4 (0004H)

主机:01H 04H 00 5CH 00 04H 31 DBH

从机:01 04H 04H 50 80 00 00H EBH 6CH 其中 50 80 00 00 为

有功电度(吸收)数据, EBH, 6CHCRC16 的低位和高位。

其大小: SIGN (符号位=0,正),指数 EX=A1H-126=35, 尾数: 08 00 00H 结果: 235 X 80.00 00H/100 00 00H=17179869184Wh=17179869kWh。

六、功能输出

1.电能计量和脉冲输出:提供有功/无功电能计量,2 路电能脉冲输出功能和 RS485 的数字接口来完成电能数据的显示和远传。集电级开路的光耦继电器的电能脉冲 (电阻信号)实现有功电能(正向)和无功电能(反向)远传,采用远程的计算机终 端、PLC、DI 开关采集模块采集仪表的脉冲总数来实现电能累积计量。采用输出方式的

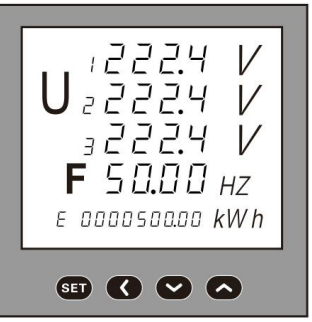

输出还是电能的精度检验的方式(国家计量规程:标准表的脉 冲误差比较方法)。

1 ) 电 气 特 性 : 集 电 极 开 关 电 压 VCC≤48V 、 电 流  $Iz \leq 50$ mA.

2)脉冲常数:3200imp/kWh 脉冲速度最快不超过 200mS。

其意义为: 当仪表累积 1kWh 时脉冲输出个数为 N (5000、

20000、80000)个,需要强调的是 1kWh 为电能的 2 次电能数 据,在 PT、CT 的情况下,相对的 N 个脉冲数据对应 1 次侧电能为 1kWh×电压变比 PT×电流变比 CT。

3)应用举例:PLC 终端使用脉冲计数装置,假定在长度为 t 的一段时间内采集脉 冲个数为 N 个, 仪表输入为: 10kV/100V、400A/5A, 则该时间段内仪表电能累积为:  $N/3200\times100\times80$  度电能。

开关量模块部分:提供 4 路开关量输入功能和 4 路光耦继电器的开关量输出功能。4 路开关输入是 采用干结点电阻开关信号输入方式,仪表内部配备+12V 的工作电源,无需外部供电。当外部接通 的时候,经过仪表开关输入模块 DI 采集其为接通信息、显示为 1: 当外部断开的时候, 经过仪表 开关输入模块 DI 采集其为断开信息、显示为 0。开关量输入模块不仅能够采集和显示本地的开关 信息,同时可以通过仪表的数字接口 RS485 实现远程传输功能,即"遥信"功能;4 路光耦继电器的 开关量输出功能,可用于各种场所下的报警指示、保护控制等输出功能。在开关输出有效的时候, 继电器输出导通,开关输出关闭的时候,继电器输出关断。

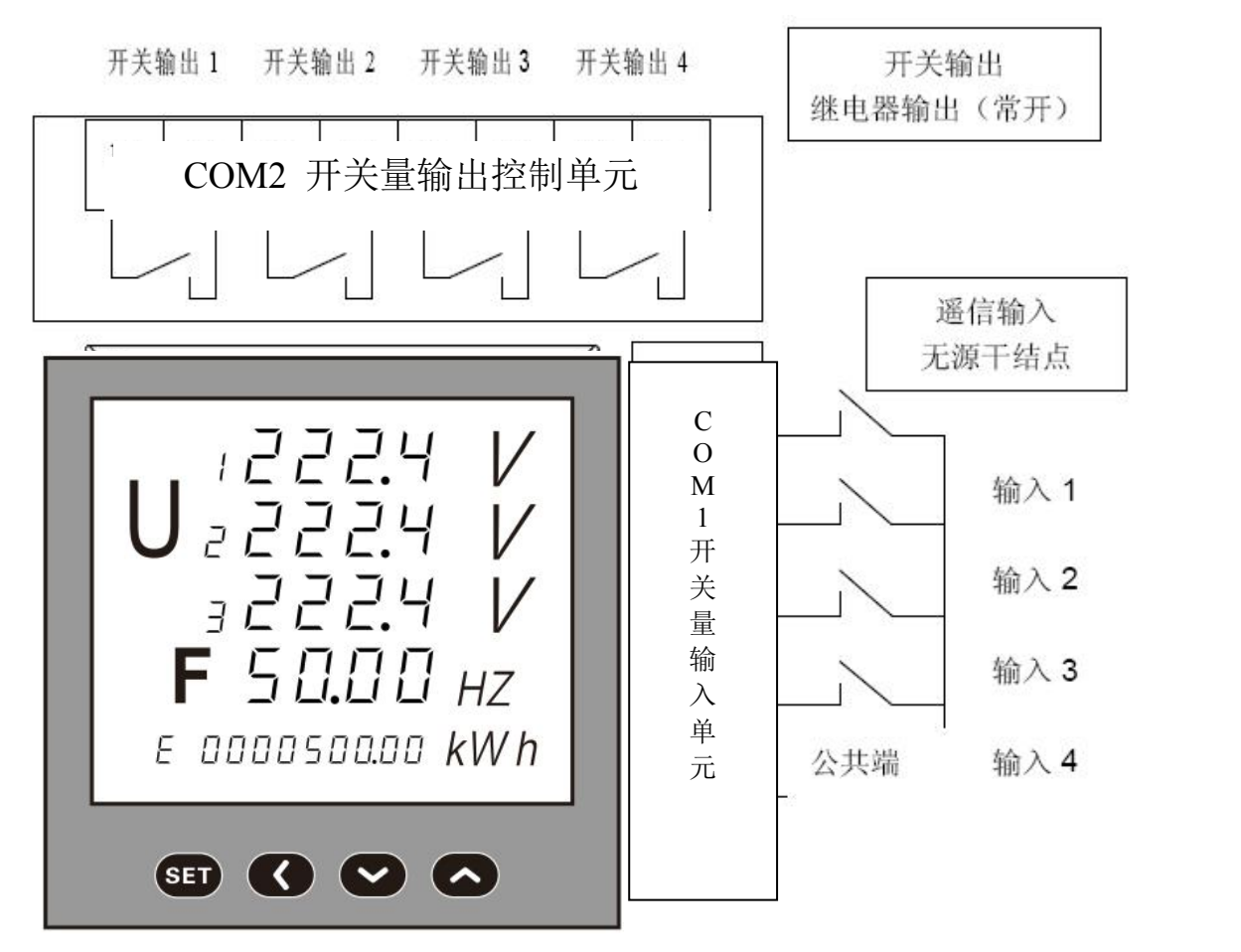

1).电气参数:

开入 DI:接通电阻 R<500Ω;关断电阻 R>100KΩ 开出 DO: AC250V 0.1A

2).寄存器:

DIO 信息寄存器(地址 95): 该寄存器低字节表示 4 路开关量输入和 4 路开关量输出的状态信 息。

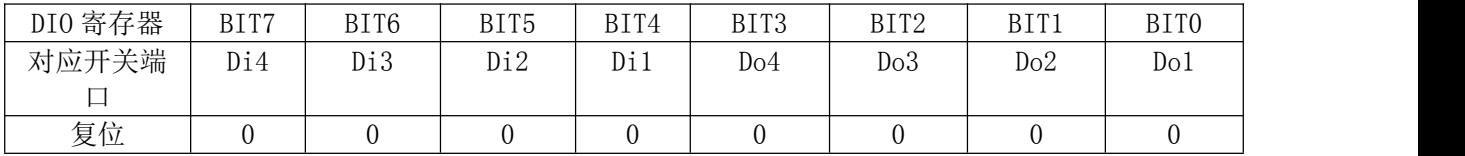

DIO 信息寄存器的高 4 位(BIT7、BIT6、BIT5、BIT4)是开关输入状态信息。如果寄存器内容 为 0101 0000 则表明开关输入端口 3 路、1 路为导通,4 路、2 路为关断。

DIO 信息寄存器的低 4 位(BIT3、BIT2、BIT1、BIT0)是开关输出状态信息。如果寄存器内容 为 0000 1101 则表明端口 4 路、3 路、1 路导通,2 路为关断,所有 DIO 信息在仪表的 LED 上能够 显示。

每 1 路开关报警输出量参数使用 Dx-DZ,和 Dx-VAL 2 个连续的地址来存储。如第一路 D1-DZ 地 址的 2 个字节的低字节来存储报警越限地址。D1-VAL 地址的 2 字节存储报警输出对象的参数, 如 Ua 的低报警参数为 8,高报警为 7;0 表示遥控模式。D1-VAL 两个字节是报警越限参数。其它 3 路 与此类似。对应地址空间可参考地址列表。

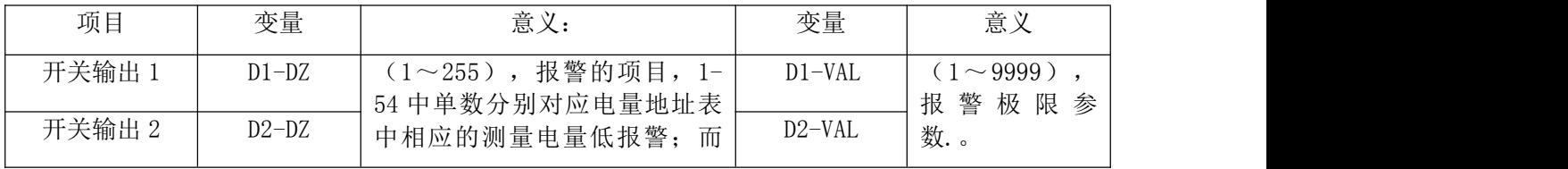

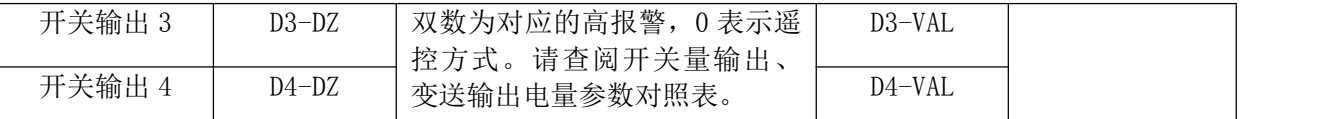

3).应用举列:

A.开关输入功能:

开关模块具有 4 路开关量输入采集功能, 在采集输入信号后, 仪表面板的 LED 显示其"导 通——1"或者"关断——0"信息,用于天关信号的本地监视。将仪表切换到开关信息显示状态。

通过仪表 RS485 数字接口,可将开关信息寄存器

开关输出功能:

遥控功能:通过上位机向 DIO 信息寄存器写入控 制信息,可控制 4 路开关量输出端口的通断,写入 1 对应 端口 导通, 写入 0 对应 端口关 断。如 写入 2 进制 数 00001011, 表示 1 路、2 路、4 路开关量输出端口导通, 3 路为断开。该功能不能与开关输出模块的另一个越限报警 输出功能同时使用,要使用遥控功能,需将电量对象参数 设为 0,也就是关闭报警输出功能,仪表在开关量输出功能 设置时第 2 行参数为 0。右上图在遥控状态时表示第 4 | 6日 ● ● ● ● ● 路、第1路为关断状态,第3路、第2路为导通状态。 开关输出模块的另外一个功能就是越限报警输出。设置电

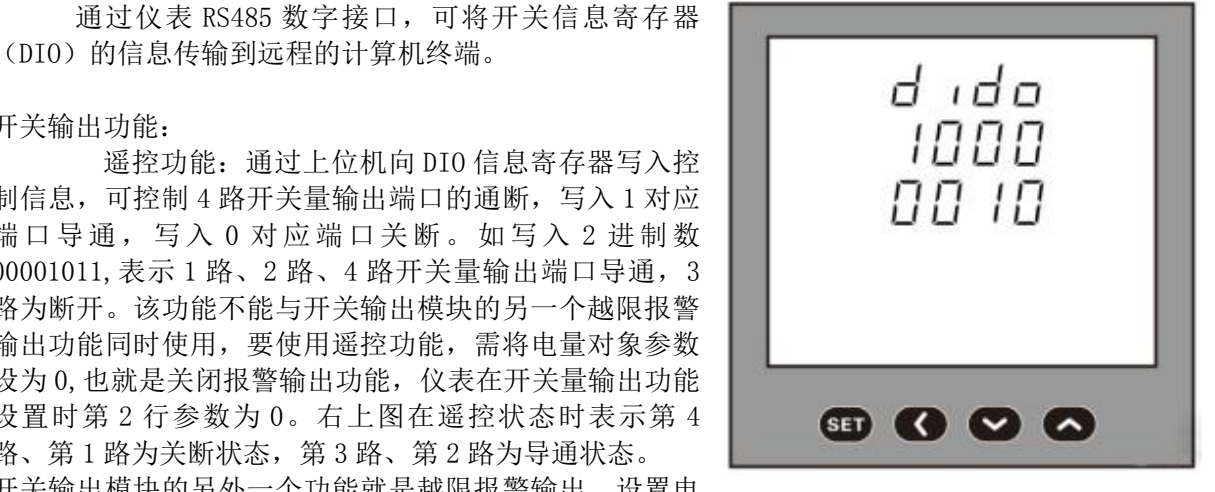

参数的范围,当测量的电参数越过设置的范围时候,对应的开关输出端口为导通状态,面板相应位 置显示 1,当信号回

到参数范围以后显示变为 0。仪表内部的 DOSi (3 个字节) 为开关设置寄存器, 通过仪表 的通讯接口写入参数,即可实现报警设置;也可直接通过面板按键操作,对报警对象和报警值进行 设置。

编程实例:对于 10KV/100V;400A/5A 的仪表中设置 DO-1 为 Ua>11kV 报警 DO-2 为 Ia>400A 报警 DO-3 为 PFS<0.9 报警 DO-4 为 F>51.00Hz 报警, 其控制字应该写为:

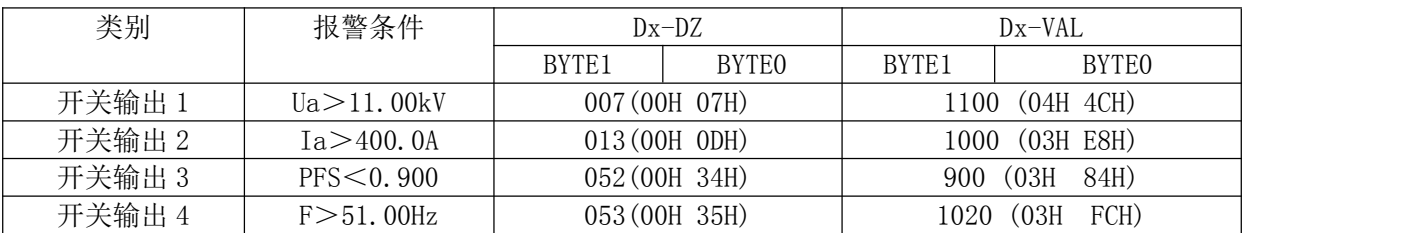

天关量设置参数 DO-x 可以通过键盘的键盘编程设置实现。在编程操作中, DO-x 相关参数。 右图:LED1:DO-1 表明设置的项目为第一路开关量输出量;LED2:0014 为所选择报警电量项目, 14: Ia 低报警。2000 为报警的区间, 当 Ia<2000 的时候, DO1 输出报警信号, 即: 继电器导通 开关量输出、变送输出电量参数对照 表 2

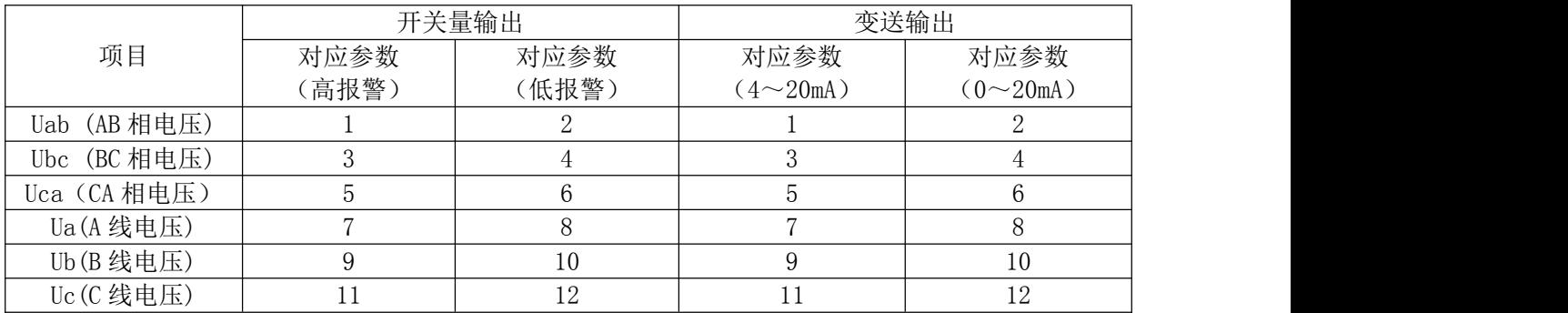

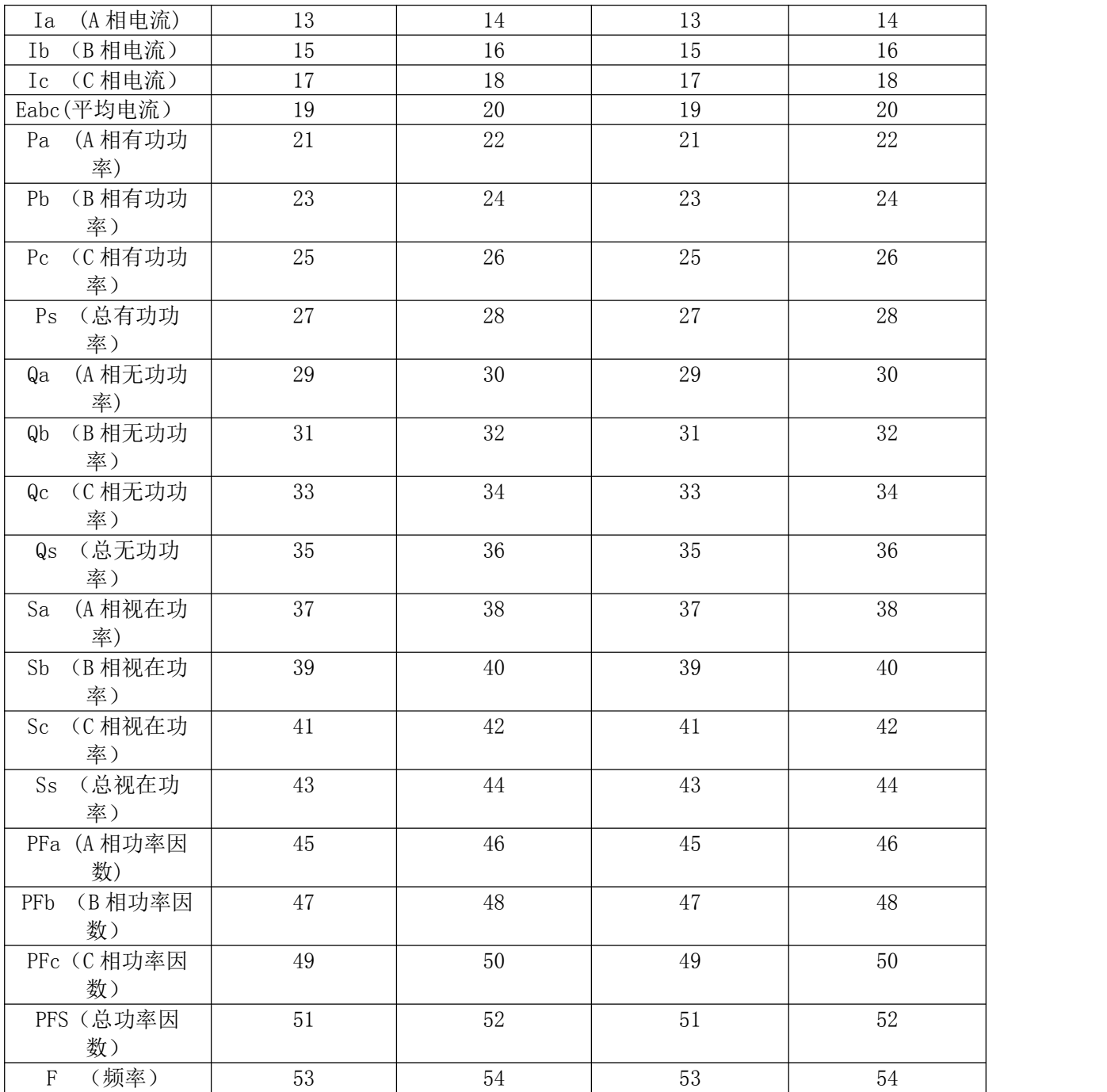

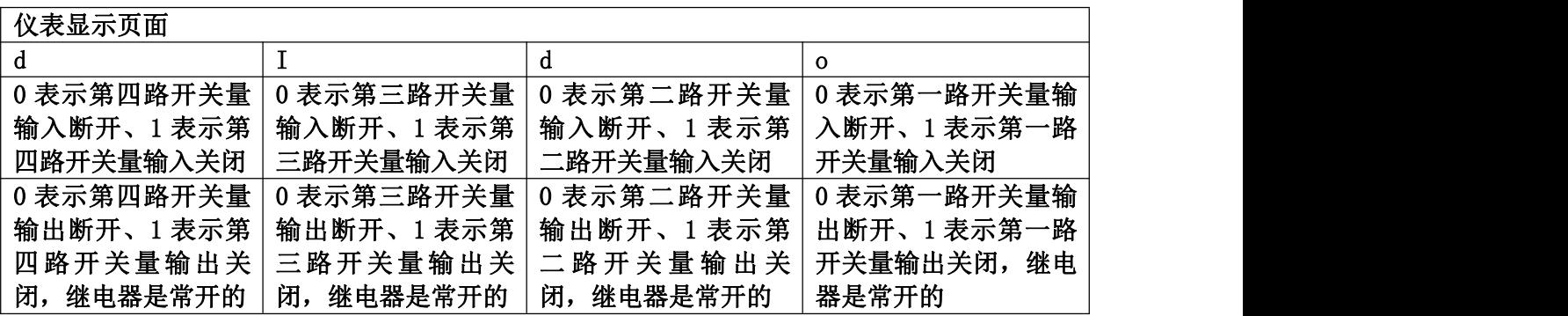

#### 报警参数计算方法:

电参数报警极限参数值的计算:取量程值的最高 4 位有效数, 得到一个 4 位整数的参数比 值。则报警值与量程值之比等于设定值之比。

报警值 设定值= – ×1000

量程值

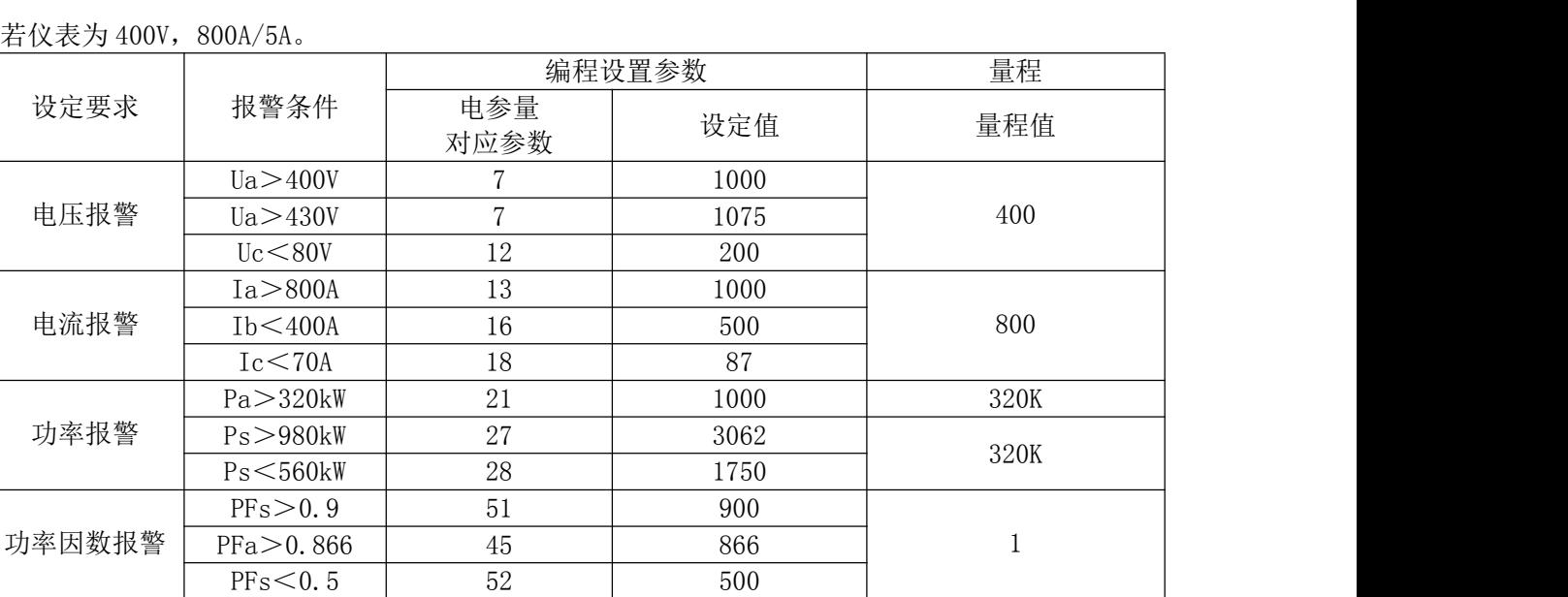

3. 模拟量变送输出模块: 提供 4 路模拟量的变送输出功能, 每 1 路都可选择 26 个电量参数中的任 何一个进行设置,通过仪表本身的模拟量变送模块功有,实现电参量的模拟变送输出功能(0~ 20mA/4~20mA),其数量对应关系可任意设置。

1).电乞参数:输出 0~20mA、0~20mA 精度等级 0.5%

过 载:120%有效输出,最大电流 24mA、电压 12V.

负 载:Rmax=400Ω

寄存器:

每 1 路变送输出参数使用 Ax-DZ, 和 Ax-VAL 2 个连续的地址来存储。如第一路 A1-DZ 地址 的 2 个字节的低字节来存储报警越限地址。A1-VAL 地址的 2 字节存储报警输出对象的参数, 如 Ua 的  $0 \sim 20$ mA 变送参数为 8,4 $\sim$ 20mA 变送参数为 7; D1-VAL 是变送输出 20mA 时的参数。其它 3 路与 此类似。对应地址空间可参考地址列表。

可通过计算机、仪表编程键盘设置 AO-X 的控制字,实现 4 路模拟变送输出的设置,包括选 择需变送的电量项目和满量程 20mA 输出对应的电量参数。

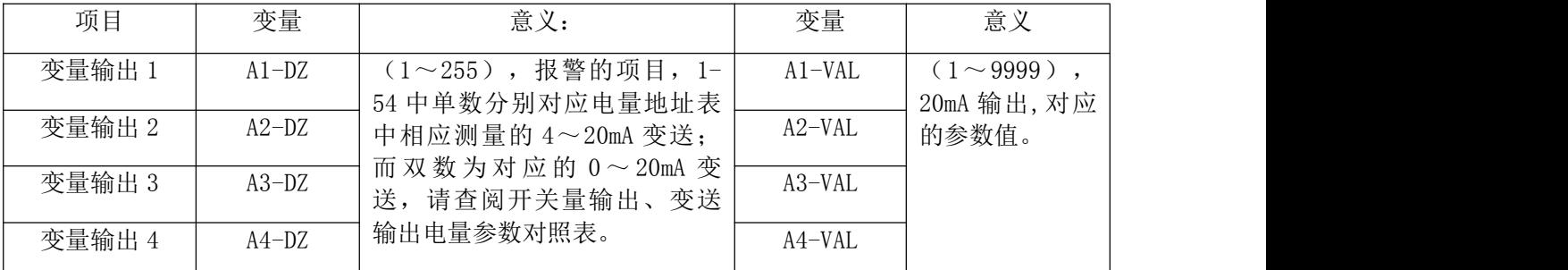

应用举例: 对于 10KV/100V; 400A/5A 的仪表中设置 A01-Ua:0-10kV/4-20mA:A02-Ia:0-400A/4- $20$ mA;AO3-P:0-12MW/0-20mA;AO4-Q:0-12Mvar/0-20mA.

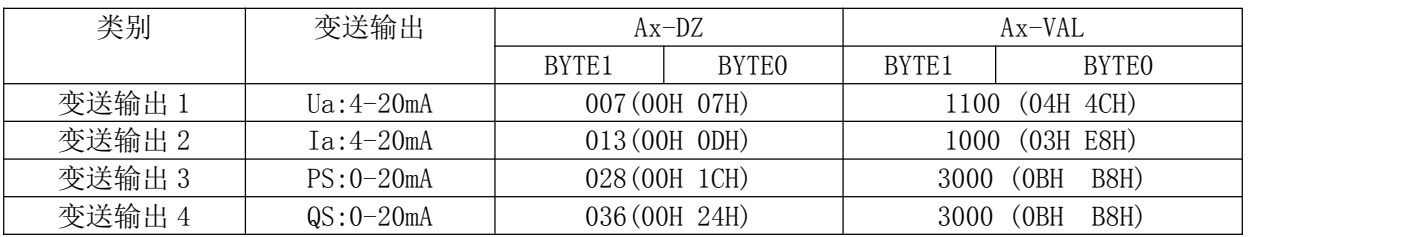

电参量变送输出参数值的计算:取量程值的最高 位有效数,得到一个 位整的参比值.则变送 值与量程值之比等于设定值与参比值之比.(变送值不应低于量程值的 %)

变送值 设定值= <u>\_\_\_\_\_\_\_\_\_\_\_\_\_\_\_\_</u> ×1000 量程值

若仪表为 400V 800/5A

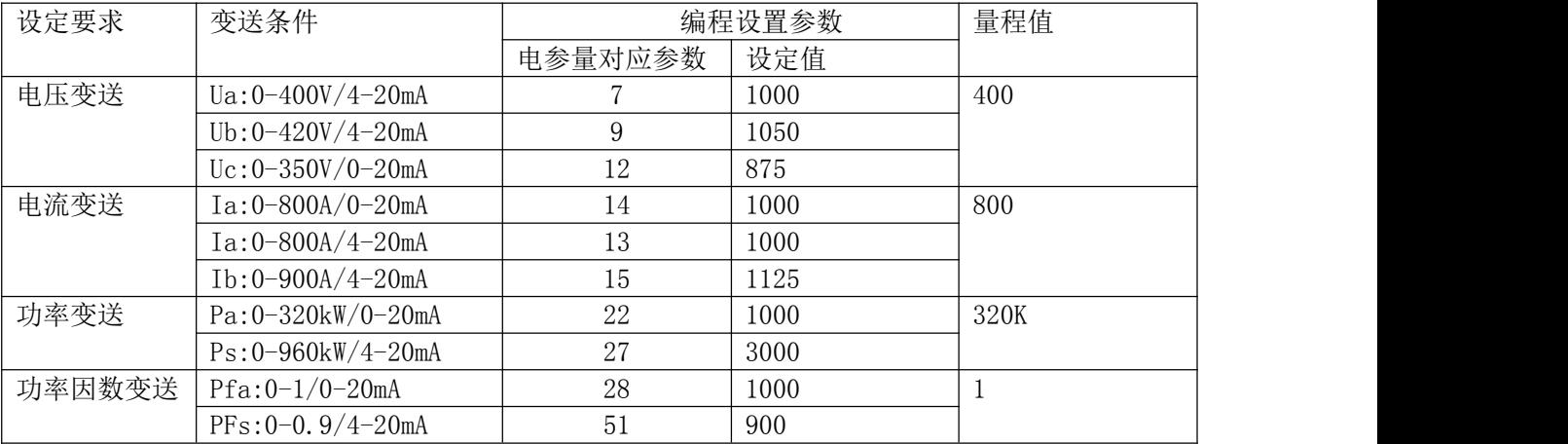

变送输出设置参数 AOSi(3BYTE)可以通过键盘的键盘编程设置实现.在编程操作中,AO-x 菜单项 目中就是变送模块参数的设置参数,在下图的设置参数中,编程项目中 AO-1:变送输出第 1 路;007: 选择电量项目 Ua 为 4-20mA 变送输出,而 20mA 对应的电压为 1000,例如在 10kV/100V 的网络中,即 完成:变送输出回路 1:Ua:0-10kV/4-20mA 的变送输出功能.

# 五、仪表接线方式

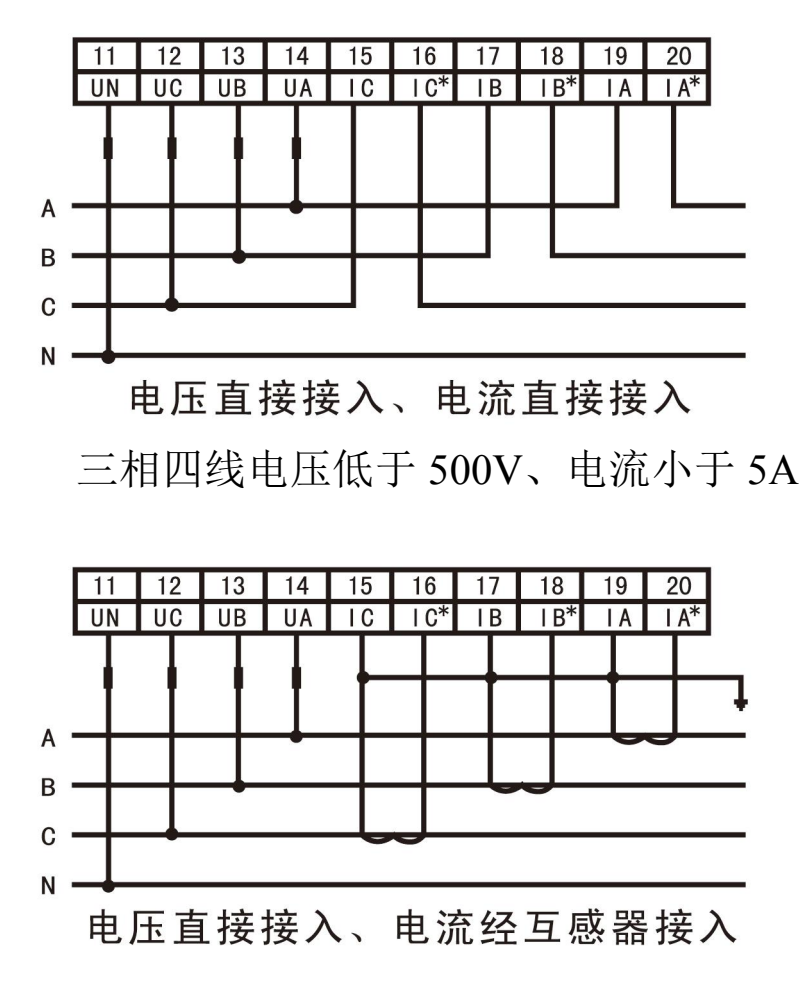

三相四线电压低于 500V、电流大于 5A

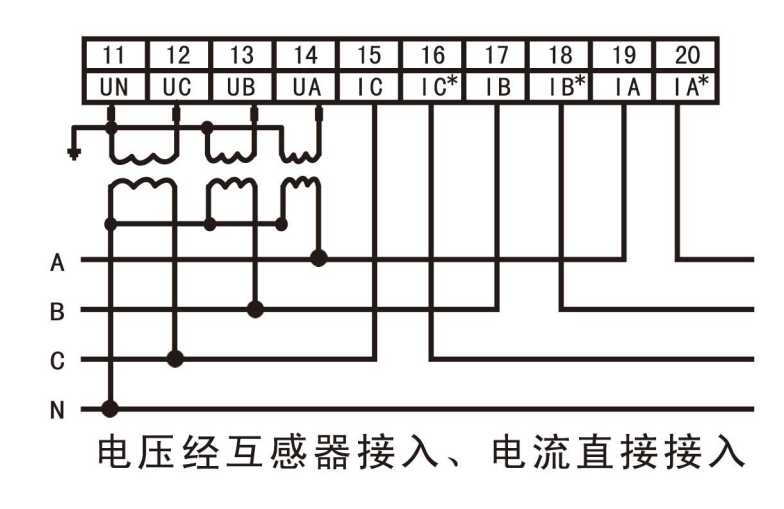

三相四线电压高于 500V、电流小于 5A

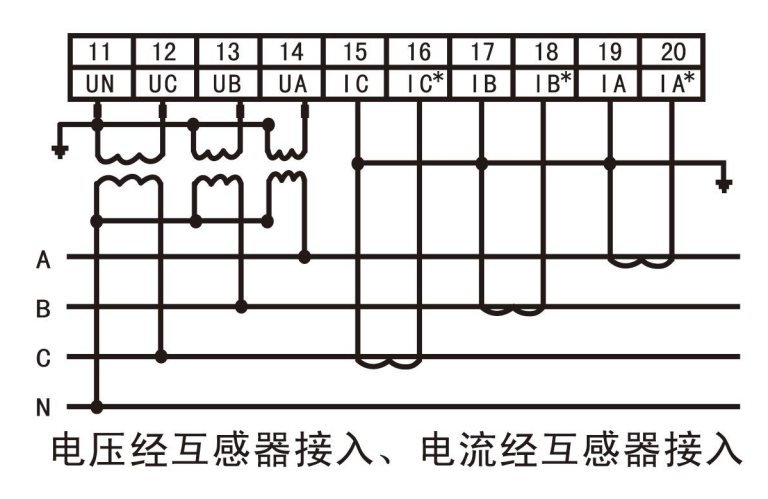

三相四线电压高于 500V、电流大于 5A

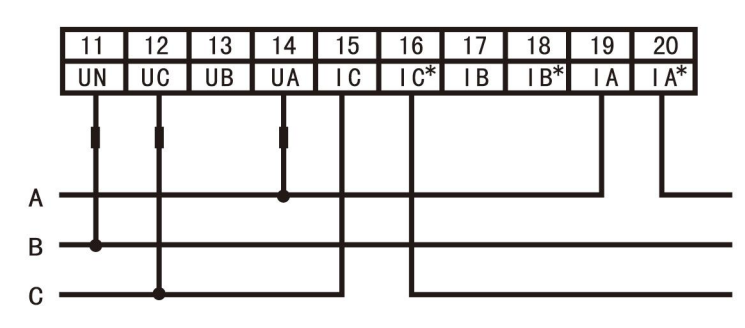

电压直接接入、电流直接接入 三相三线电压低于 500V、电流小于 5A

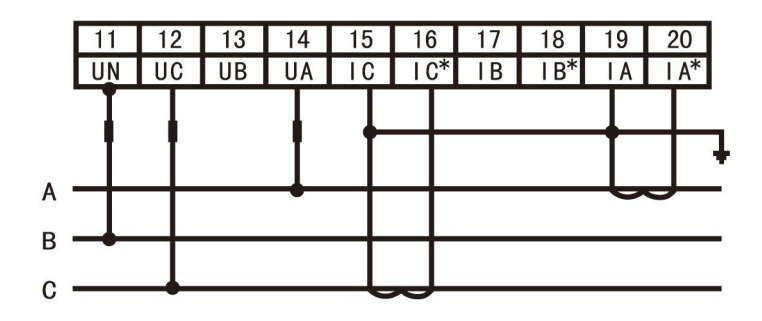

电压直接接入、电流经互感器接入 三相三线电压低于 500V、电流大于 5A

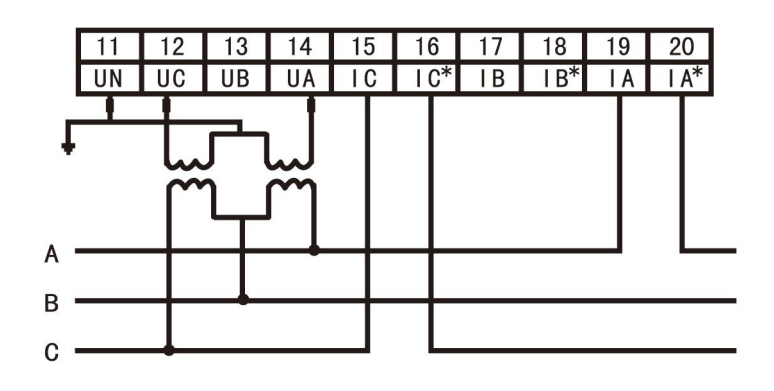

电压经互感器接入、电流直接接入 三相三线电压高于 500V、电流小于 5A

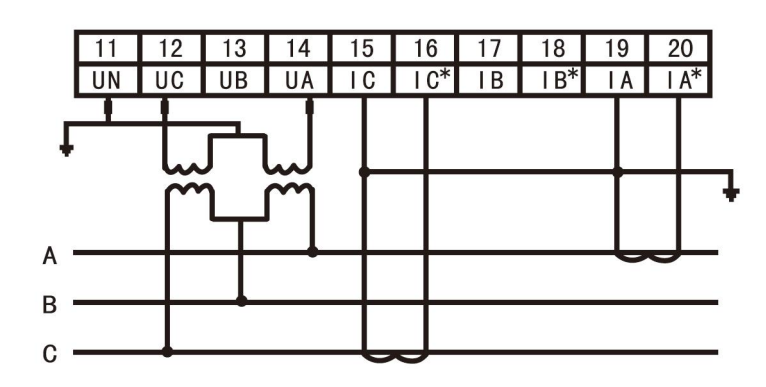

电压经互感器接入、电流经互感器接入 三相三线电压高于 500V、电流大于 5A

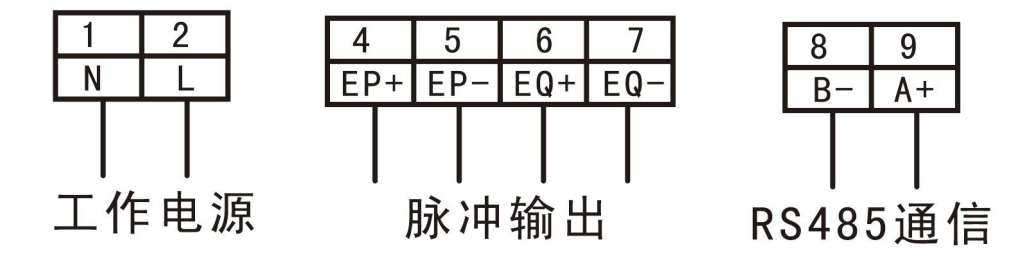

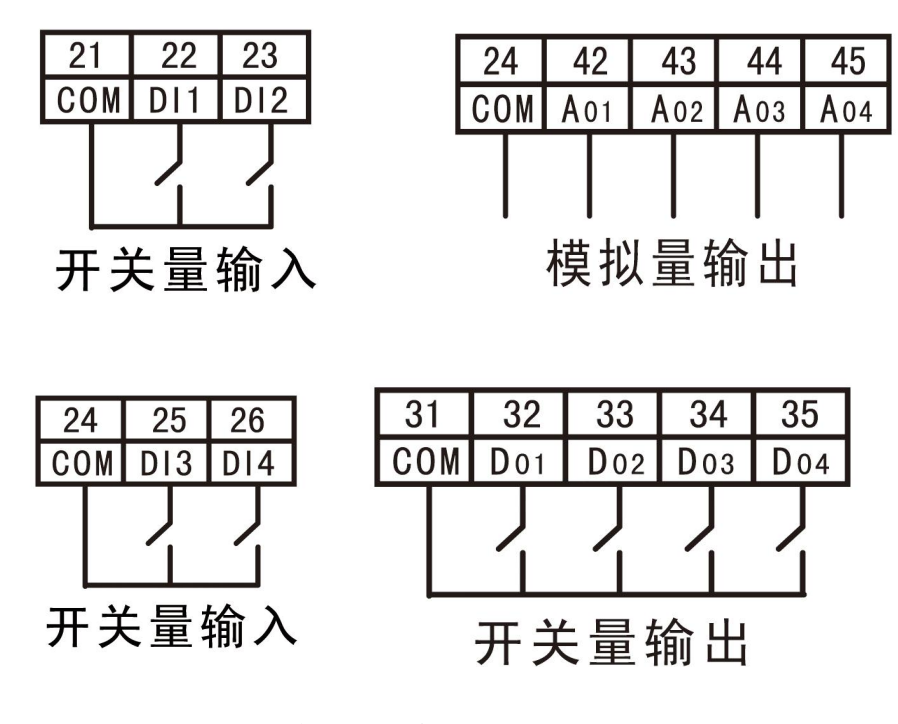

**96\*96** 尺寸后面端子示意图

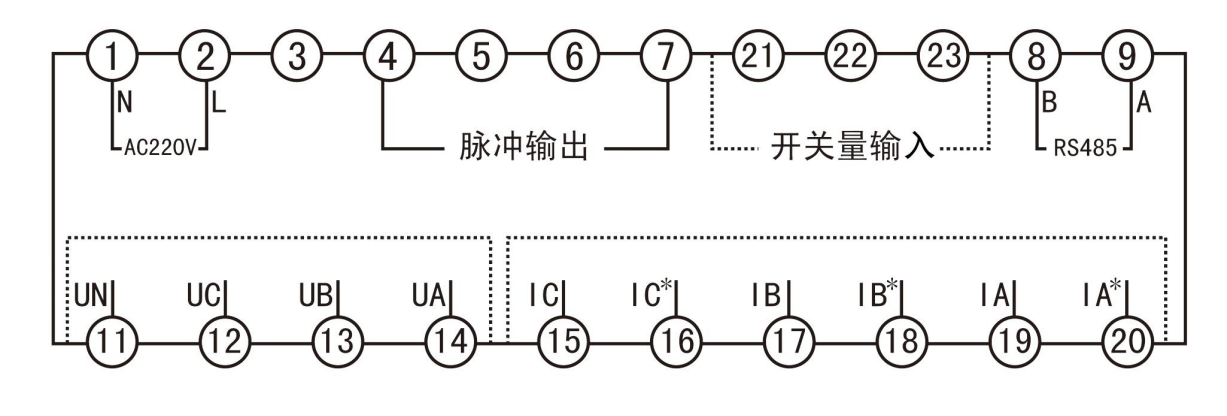

**[i](#page-24-0)**

# 六**.**常见设置问题

### **1.**设电流变比

按住 SET 键 5 秒, 仪表第一排显示 COdE,第二排不显示, 第三排显示 9999, 此时, 按向上键 2 下, 仪表第一排显示 COdE,第二排不显示, 第三排显示 0001, 此时, 按一下 SET 键, 仪表第一排 显示 SEt, 第二排不显示, 第三排不显示, 此时, 按一下向上键, 仪表第一排显示成 Inp, 第二排 不显示,第三排不显示,此时,按一下 SET 键,仪表第一排显示 Inp,第二排显示 nEt,第三排不显 示,此时按一下向下键, 仪表第一排显示 Inp, 第二排显示 Ct, 第三排不显示, 此时, 再按一下 SET 健, 仪表第一排显示 Inp, 第二排显示 Ct, 第三排显示 1, 此时再按向上或是向下键设成电流 互感器的变比,如 100/5A 的互感器就是 100 除以 5 等于 20, 把他设成 20, 600/5A 的互感器就是 600 除以 5 等于 120, 把他设成 120, 设好以后, 你再按一下向左键, 仪表第三排不再显示, 再按 一下向左键,仪表第二排也不再显示,再按一下向左键,仪表第一排显示 SRUg,第二排显示 YES, 此时再按一下 SET 健, 仪表变比设置完成

## **2.**设仪表的显示方式

仪表出厂 diSP 值默认是 10, 也就是自动循环显示方式, 如要设置成电流固定显示方式, 查看表 1,diSP 值是 1,

按住 SET 键 5 秒, 仪表第一排显示 COdE,第二排不显示, 第三排显示 9999, 此时, 按向上键 2 下,仪表第一排显示 COdE,第二排不显示,第三排显示 0001,此时,按一下 SET 键,仪表第一排 显示 SEt, 第二排不显示, 第三排不显示, 此时, 按一下 SET 键, 仪表第一排显示 SEt, 第二排显 示 diSP, 第三排不显示, 此时, 按一下 SET 键, 此时, 第一排显示 SEt, 第二排显示 diSP, 第三 排显示 10,此时,按向下键,改成 1,设好以后,你再按一下向左键,仪表第三排不再显示,再按 一下向左键,仪表第二排也不再显示,再按一下向左键,仪表第一排显示 SRUg,第二排显示 YES, 此时再按一下 SET 健, 仪表变比设置完成

#### **3.**设仪表的网络格式

仪表出厂的网络格式是三相四线制, n.34.

按住 SET 键 5 秒, 仪表第一排显示 COdE,第二排不显示, 第三排显示 9999, 此时, 按向上键 2 下,仪表第一排显示 COdE,第二排不显示,第三排显示 0001,此时,按一下 SET 键,仪表第一排 显示 SEt,第二排不显示,第三排不显示,此时,按一下向上键,仪表第一排显示成 Inp,第二排 不显示,第三排不显示,此时,按一下 SET 键,仪表第一排显示 Inp,第二排显示 nEt,第三排不 显示, 此时按一下 SET 键, 仪表第一排显示 Inp, 第二排显示 nEt, 第三排显示成 n.34, 此时, 按 一下向上键, 仪表第一排显示 Inp, 第二排显示 nEt, 第三排显示成 n.33, 三相三线制设好以后, 你再按一下向左键,仪表第三排不再显示,再按一下向左键,仪表第二排也不再显示,再按一下向 左键,仪表第一排显示 SRUg,第二排显示 YES,此时再按一下 SET 健, 仪表变比设置完成

#### **4.**改仪表的通讯地址

仪表出厂 Rddr 值默认是 1

按住 SET 键 5 秒, 仪表第一排显示 COdE,第二排不显示, 第三排显示 9999, 此时, 按向上键 2 下,仪表第一排显示 COdE,第二排不显示,第三排显示 0001,此时,按一下 SET 键,仪表第一排 显示 SEt, 第二排不显示, 第三排不显示, 此时, 按二下向上键, 仪表第一排显示 Conn, 第二排不 显示,第三排不显示,此时,按一下 SET 键,仪表第一排显示 Conn,第二排显示 Rddr,第三排不 显示,此时,再按一下 SET 键, 仪表第一排显示 Conn, 第二排显示 Rddr, 第三排显示 001, 此时 按向上键或是向下键调整好表号,如 120,设好以后,你再按一下向左键,仪表第三排不再显示, 再按一下向左键, 仪表第二排也不再显示, 再按一下向左键, 仪表第一排显示 SRUg,第二排显示 YES, 此时再按一下 SET 健, 仪表通讯地址 120 设置完成

#### **5.**修改仪表的屏保让仪表常亮

按住 SET 键 5 秒, 仪表第一排显示 COdE.第二排不显示, 第三排显示 9999, 此时, 按向上键 2 下, 仪表第一排显示 COdE,第二排不显示, 第三排显示 0001, 此时, 按一下 SET 键, 仪表第一排 显示 SEt, 第二排不显示, 第三排不显示, 此时, 按一下 SET 键, 仪表第一排显示 SEt, 第二排显 示 diSP, 第三排不显示,此时, 按一下向下键, 仪表第一排显示 SEt, 第二排显示 L-bL, 第三排不 显示,此时,再按一下 SET 键, 仪表第一排显示 SEt, 第二排显示 L-bL, 第三排显示 OFF, 此 时,再按一下向上键, 仪表第一排显示 SEt, 第二排显示 L-bL, 第三排显示 On,设好以后, 你再按 一下向左键,仪表第三排不再显示,再按一下向左键,仪表第二排也不再显示,再按一下向左键, 仪表第一排显示 SRUg,第二排显示 YES,此时再按一下 SET 健, 仪表设置成常亮完成

#### **6.**继电器开关量报警设置

1.如仪表用的互感器是 200/5A,设置第一路报警,A 相电流高于 120A 报警,

按住 SET 键 5 秒, 仪表第一排显示 COdE,第二排不显示, 第三排显示 9999, 此时, 按向上键 2 下, 仪表第一排显示 COdE,第二排不显示, 第三排显示 0001, 此时, 按一下 SET 键, 仪表第一排 显示 SEt,第二排不显示,第三排不显示,此时,按三下向上键,仪表第一排显示 do-1,第二排不 显示,第三排不显示,此时,按一下 SET 键,仪表第一排显示 do-1,第二排显示 000,第三排不显 示,此时查看(开关量输出、变送输出电量参数对照表 2), A 相电流高报警值是 13, 再按向上 键, 把 000 改成 013, 此时仪表第一排显示 do-1, 第二排显示 013, 第三排不显示, 此时, 再按一 下 SET 键, 仪表第一排显示 do-1, 第二排显示 013, 第三排显示 0000, (关于报警值的设定, 120 除以 200 再乖以 1000=600)按向上键把 0000 改成 0600, 此时仪表第一排显示 do-1, 第二排显示 013, 第三排显示 0600, 设好以后, 你再按一下向左键, 仪表第三排不再显示, 再按一下向左键, 仪表第二排也不再显示,再按一下向左键,仪表第一排显示 SRUg,第二排显示 YES, 此时再按一下 SET 健, 仪表报警设置完成

#### 2.设置第三路报警,C 相电压 Uc 低于 100V 报警,

按住 SET 键 5 秒, 仪表第一排显示 COdE,第二排不显示, 第三排显示 9999, 此时, 按向上键 2 下, 仪表第一排显示 COdE,第二排不显示, 第三排显示 0001, 此时, 按一下 SET 键, 仪表第一排 显示 SEt,第二排不显示,第三排不显示,此时,按五下向上键,仪表第一排显示 do-3,第二排不 显示,第三排不显示,此时,按一下 SET 键, 仪表第一排显示 do-3, 第二排显示 000, 第三排不显 示,此时查看(开关量输出、变送输出电量参数对照表 2),C 相电压低报警值是 12,再按向上 键,把 000 改成 012, 此时仪表第一排显示 do-3, 第二排显示 012, 第三排不显示, 此时, 再按一 下 SET 键, 仪表第一排显示 do-1, 第二排显示 012, 第三排显示 0000, (关于报警值的设定, 100 除以 231 再乖以 1000=433, 注意, 相电压报警值是除以 231, 线电压报警值是除以 400)按向上键 把 0000 改成 0433, 此时仪表第一排显示 do-3, 第二排显示 012, 第三排显示 0433, 设好以后, 你 再按一下向左键, 仪表第三排不再显示, 再按一下向左键, 仪表第二排也不再显示, 再按一下向左 键, 仪表第一排显示 SRUg,第二排显示 YES, 此时再按一下 SET 健, 仪表报警设置完成

## **7.**如电流互感器 **100/5A**,设 **B** 相电流 **0-80A** 对应模拟量变送 **4-20m** 第一 路输出

按住 SET 键 5 秒, 仪表第一排显示 COdE,第二排不显示, 第三排显示 9999, 此时, 按向上键 2 下, 仪表第一排显示 COdE,第二排不显示, 第三排显示 0001, 此时, 按一下 SET 键, 仪表第一排 显示 SEt, 第二排不显示,第三排不显示,此时,按七下向上键,仪表第一排显示 Ro-1,第二排不 显示,第三排不显示,此时,按一下 SET 键,仪表第一排显示 Ro-1,第二排显示 000,第三排不 显示,此时查看(开关量输出、变送输出电量参数对照表 2),B 相电流对应 4-20mA 输出值是 15,再按向上键,把 000 改成 015, 此时仪表第一排显示 Ro-1, 第二排显示 015, 第三排不显示, 此时,再按一下 SET 键, 仪表第一排显示 Ro-1, 第二排显示 015, 第三排显示 0000, (关于电流 变送值的设定,80 除以 100 再乖以 1000=800)按向上键把 0000 改成 0800,此时仪表第一排显示 Ro-1,第二排显示 015,第三排显示 0800,设好以后,你再按一下向左键,仪表第三排不再显示, 再按一下向左键,仪表第二排也不再显示,再按一下向左键,仪表第一排显示 SRUg,第二排显示 YES, 此时再按一下 SET 健, 仪表变送设置完成

#### **8.**如设置 **B** 相电压 Ub 第三路变送 0-300V 对应模拟量变送 **0-20mA** 输出

<span id="page-24-0"></span>按住 SET 键 5 秒, 仪表第一排显示 COdE,第二排不显示, 第三排显示 9999, 此时, 按向上键 2 下, 仪表第一排显示 COdE,第二排不显示, 第三排显示 0001, 此时, 按一下 SET 键, 仪表第一排 显示 SEt, 第二排不显示, 第三排不显示, 此时, 按九下向上键, 仪表第一排显示 Ro-3, 第二排不 显示, 第三排不显示, 此时, 按一下 SET 键, 仪表第一排显示 Ro-3, 第二排显示 000, 第三排不 显示, 此时查看(开关量输出、变送输出电量参数对照表 2), B 相电压 Ub 对应 0-20mA 输出值是 10,再按向上键,把 000 改成 010,此时仪表第一排显示 Ro-3,第二排显示 010,第三排不显示, 此时,再按一下 SET 键, 仪表第一排显示 Ro-3, 第二排显示 010, 第三排显示 0000, (关于电压 变送值的设定,300 除以 400 再乖以 1000=750)按向上键把 0000 改成 0750, 此时仪表第一排显示 Ro-3, 第二排显示 010, 第三排显示 0750, 设好以后, 你再按一下向左键, 仪表第三排不再显示, 再按一下向左键,仪表第二排也不再显示,再按一下向左键,仪表第一排显示 SRUg,第二排显示 YES, 此时再按一下 SET 健, 仪表变送设置完成